# Manual de Referência de Hardware — Modelo dc5700 Microtower

PC HP Compaq Business

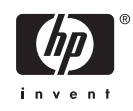

© Copyright 2006 Hewlett-Packard Development Company, L.P. As informações incluídas neste documento estão sujeitas a alterações sem aviso prévio.

Microsoft e Windows são marcas comerciais da Microsoft Corporation nos E.U.A. e noutros países.

As únicas garantias para os produtos e serviços da HP são estabelecidas exclusivamente na documentação de garantia limitada que acompanha esses produtos e serviços. Neste documento, nenhuma declaração deverá ser interpretada como a constituição de uma garantia adicional. A HP não é responsável por eventuais erros técnicos, editoriais ou omissões.

Este documento contém informações de propriedade protegidas por copyright. Nenhuma parte deste documento poderá ser fotocopiada, reproduzida ou traduzida para outro idioma sem consentimento prévio por escrito da Hewlett-Packard Company.

#### **Manual de Referência de Hardware**

PC HP Compaq Business

Modelo dc5700 Microtower

Primeira edição (Outubro de 2006)

Número de peça do documento: 433185-131

## **Acerca Deste Manual**

Este manual fornece informações básicas para actualizar este modelo de computador.

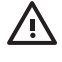

**AVISO!** O texto identificado desta forma indica que a não observância das instruções poderá resultar em ferimentos pessoais ou morte.

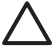

**CUIDADO** O texto identificado desta forma indica que a não observância das indicações do aviso poderá resultar em danos no equipamento ou na perda de informações.

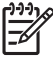

**Nota** O texto identificado desta forma fornece informações suplementares importantes.

# Conteúdo

#### 1 Funcionalidades do produto

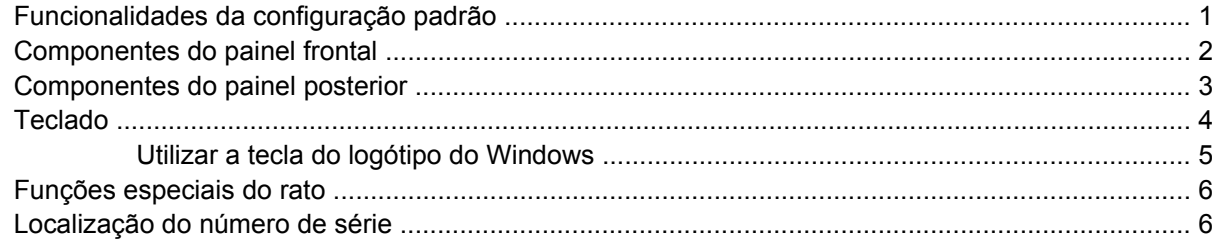

#### 2 Actualizações de hardware

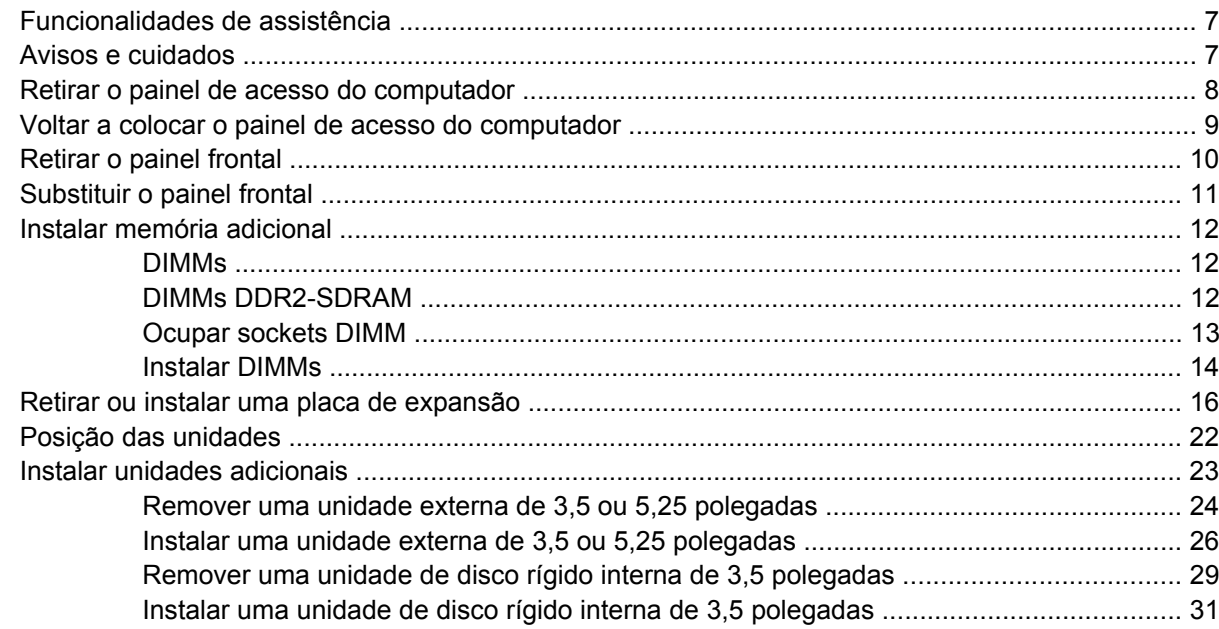

### Apêndice A Especificações técnicas

#### Apêndice B Substituir a bateria

# Apêndice C Dispositivos de segurança externos<br>Instalar uma fechadura de segurança ......

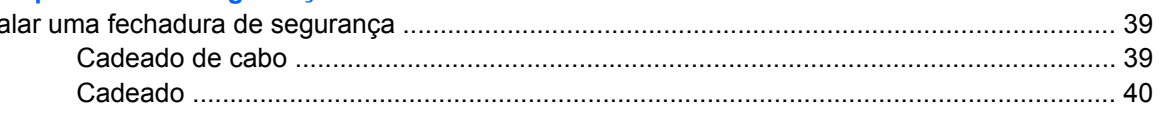

#### Apêndice D Descarga electrostática

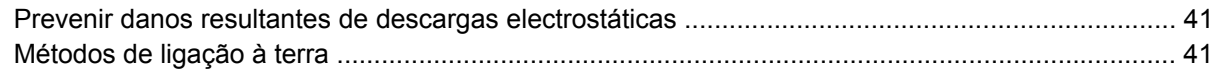

### Apêndice E Directrizes de funcionamento do computador, Manutenção de rotina e Preparação para expedição

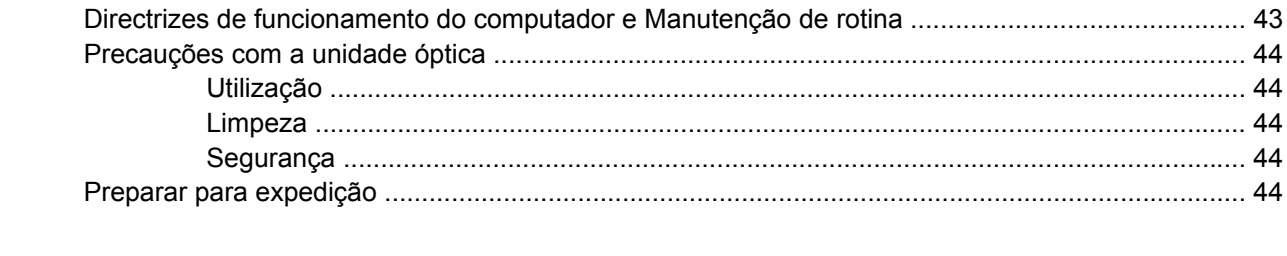

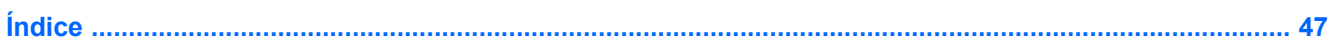

# <span id="page-6-0"></span>**1 Funcionalidades do produto**

# **Funcionalidades da configuração padrão**

As características do HP Compaq Microtower poderão variar consoante o modelo. Para obter uma lista completa do hardware e software instalados no computador, execute o utilitário de diagnóstico (incluído apenas nalguns modelos de computador). As instruções para utilização do utilitário são fornecidas no *Manual de Resolução de Problemas* contido no *CD de Documentação e Diagnósticos*.

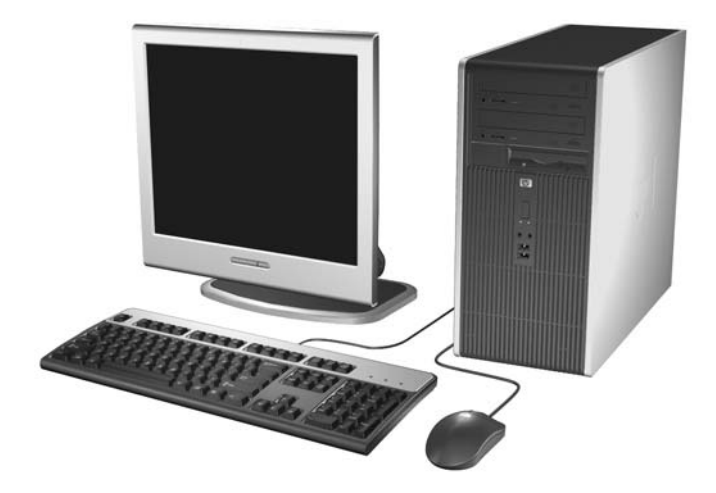

**Figura 1-1** Configuração Microtower

## <span id="page-7-0"></span>**Componentes do painel frontal**

A configuração da unidade pode variar de acordo com o modelo.

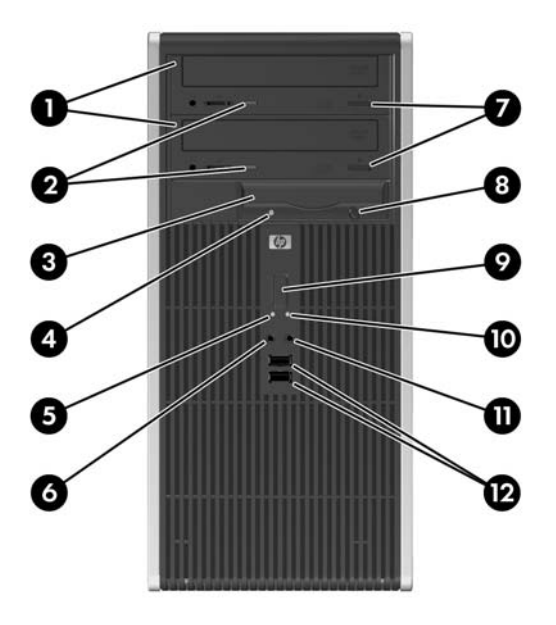

#### **Tabela 1-1** Componentes do painel frontal

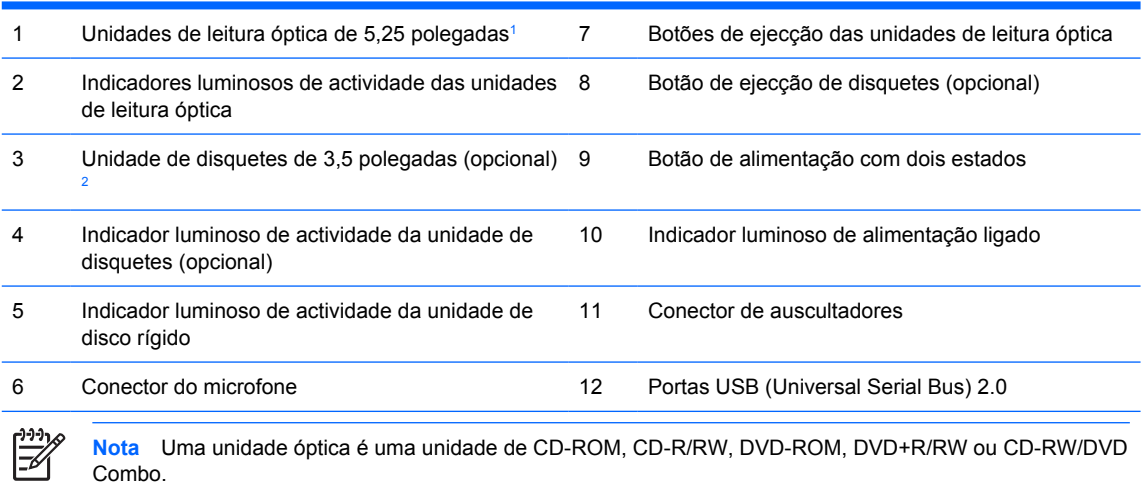

O indicador luminoso de alimentação está geralmente verde quando a alimentação está ligada. Se estiver vermelho intermitente, significa que há um problema com o computador e que está a apresentar um código de diagnóstico. Consulte o *Manual de Resolução de Problemas* no *CD de Documentação e Diagnósticos* para interpretar o código.

- <sup>1</sup> Alguns modelos têm um painel vazio a tapar um ou ambos os compartimentos das unidades de 5,25 polegadas.
- <sup>2</sup> Alguns modelos têm um painel vazio a tapar o compartimento de unidades de 3,5 polegadas. Pode adquirir à HP um leitor de cartões multimédia opcional para este compartimento de unidades.

## <span id="page-8-0"></span>**Componentes do painel posterior**

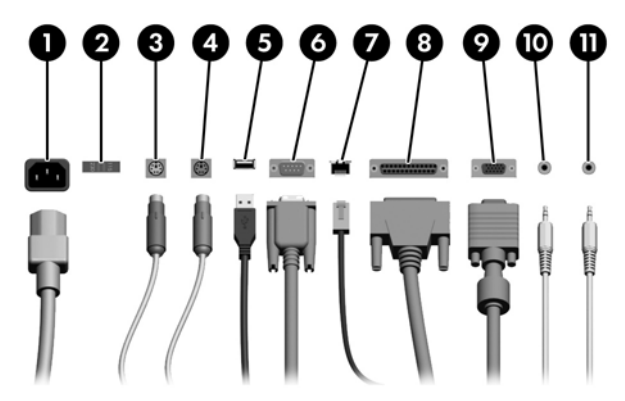

#### **Tabela 1-2** Componentes do painel posterior

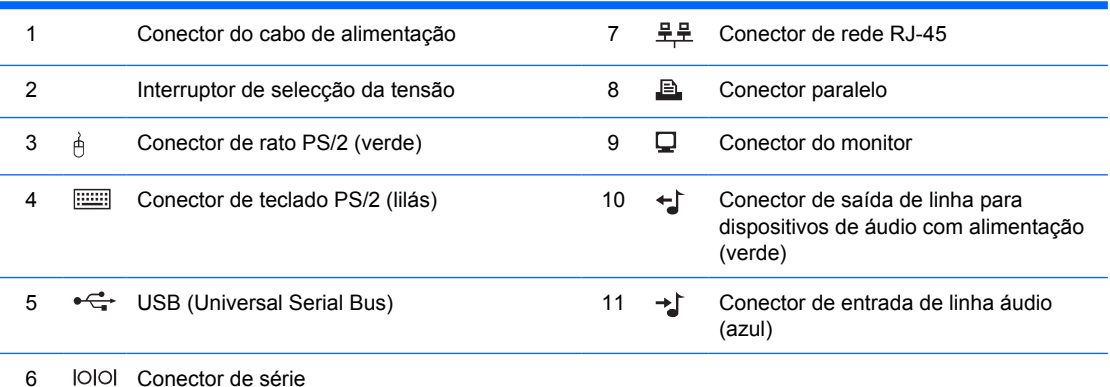

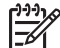

**Nota** A disposição e o número de conectores pode variar de acordo com o modelo.

Se estiver instalada uma placa gráfica PCI, os conectores na placa de sistema podem ser utilizados simultaneamente. Pode ser necessário alterar algumas definições na Configuração do Computador para utilizar ambos os conectores. Para obter mais informações acerca da Ordem de Arranque, consulte o *Manual do Utilitário Configuração do Computador (F10)* no *CD de Documentação e Diagnósticos*.

Os conectores áudio de entrada de linha e saída de linha podem ser "readaptados" para funcionarem tanto como entrada de linha/saída de linha ou como conectores de microfone, clicando no ícone Realtek HD Audio Manager (um altifalante vermelho) no tabuleiro de tarefas, ou na entrada Realtek no painel de controlo do sistema operativo e seleccionando a opção Activar Readaptação.

# <span id="page-9-0"></span>**Teclado**

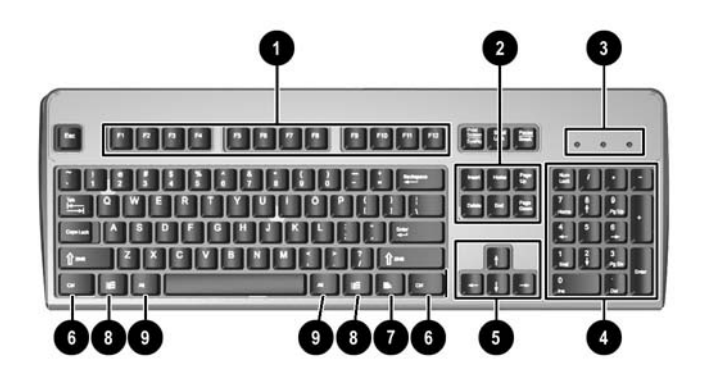

**Tabela 1-3** Componentes do teclado

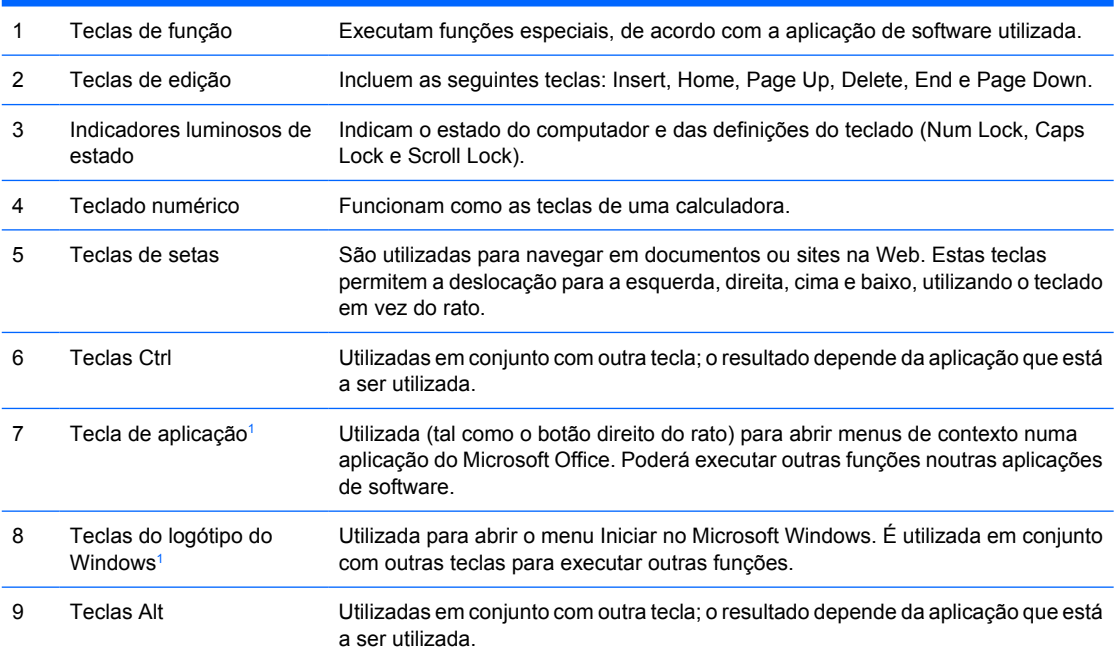

<sup>1</sup> Teclas disponíveis em determinadas regiões.

## <span id="page-10-0"></span>**Utilizar a tecla do logótipo do Windows**

Utilize a tecla do logótipo do Windows em conjunto com outras teclas para executar determinadas funções disponíveis no sistema operativo Windows. Consulte a secção [Teclado](#page-9-0) para identificar a tecla do logótipo do Windows.

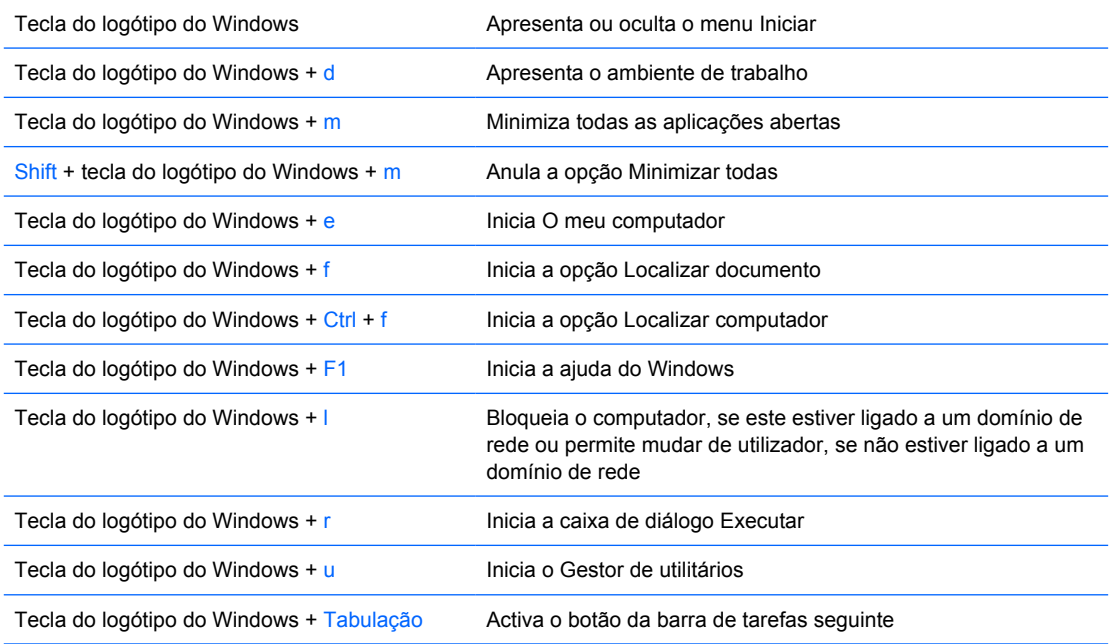

## <span id="page-11-0"></span>**Funções especiais do rato**

A maioria das aplicações suporta a utilização do rato. As funções atribuídas a cada botão do rato dependem da aplicação que estiver a utilizar.

## **Localização do número de série**

Cada computador tem um número de série exclusivo e um número de ID do produto que se encontram localizados na parte superior do computador. Tenha estes números consigo quando contactar o serviço de apoio ao cliente para obter assistência.

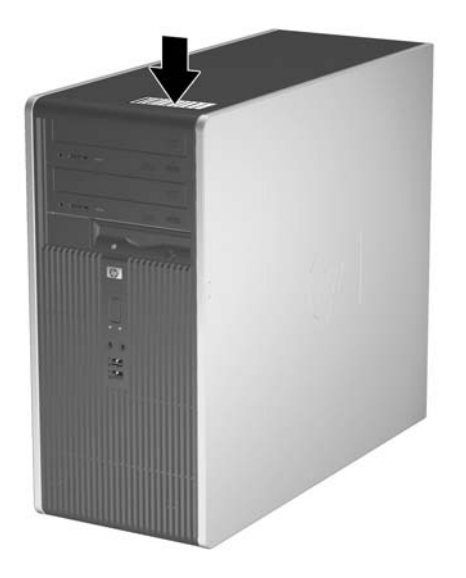

**Figura 1-2** Localização do número de série e da ID do produto

# <span id="page-12-0"></span>**2 Actualizações de hardware**

# **Funcionalidades de assistência**

O computador inclui funcionalidades que facilitam a actualização e a assistência. Não são necessárias quaisquer ferramentas para a maioria dos procedimentos de instalação descritos neste capítulo.

## **Avisos e cuidados**

Antes de efectuar actualizações, leia atentamente todos avisos, cuidados e instruções aplicáveis incluídos neste manual.

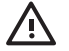

**AVISO!** Para reduzir o risco de ferimentos pessoais causados por choques eléctricos, superfícies quentes ou fogo:

Desligue o cabo de alimentação da tomada eléctrica e deixe que os componentes do sistema interno arrefeçam antes de lhes tocar.

Não ligue conectores de telecomunicações ou telefone aos receptáculos da placa de rede (NIC).

Não desactive a ficha com ligação à terra do cabo de alimentação. A ficha com ligação à terra é um importante dispositivo de segurança.

Ligue o cabo de alimentação a uma tomada com ligação à terra que seja facilmente acessível.

Para reduzir o risco de lesões graves, leia o *Manual de Segurança e Conforto*. Este manual descreve a configuração correcta da estação de trabalho, a postura e os hábitos de trabalho recomendados para os utilizadores, além de fornecer informações importantes sobre segurança eléctrica e mecânica. Este manual encontra-se na Web em[:http://www.hp.com/ergo](http://www.hp.com/ergo) e no *CD de Documentação e Diagnósticos*.

**CUIDADO** A electricidade estática pode danificar os componentes eléctricos do computador ou do equipamento opcional. Antes de iniciar estes procedimentos, certifique-se de que descarrega toda a sua electricidade estática tocando brevemente num objecto metálico ligado à terra. Consulte o Apêndice D, [Descarga electrostática](#page-46-0) para obter mais informações.

Quando o computador está ligado numa fonte de alimentação CA, existe sempre tensão na placa de sistema. É necessário desligar o cabo da fonte de alimentação antes de abrir o computador para evitar danos nos componentes internos.

## <span id="page-13-0"></span>**Retirar o painel de acesso do computador**

- **1.** Remova/solte quaisquer dispositivos de segurança que impeçam a abertura do computador.
- **2.** Retire todos os suportes de dados amovíveis, como, por exemplo, disquetes ou discos compactos, do computador.
- **3.** Desligue o computador através do sistema operativo e, em seguida, desligue todos os dispositivos externos.
- **4.** Desligue o cabo de alimentação da tomada eléctrica e desligue os cabos dos dispositivos externos.

**CUIDADO** Independentemente de estar ou não ligado, existe sempre tensão presente na placa de sistema enquanto o computador estiver ligado a uma tomada eléctrica CA activa. Deve desligar o cabo de alimentação para evitar danificar os componentes internos do computador.

- **5.** Desaperte o parafuso cativo (1) que fixa o painel de acesso ao chassis do computador.
- **6.** Desloque para trás o painel de acesso (2) cerca de 1,3 cm e, em seguida, levante-o e retire-o da unidade.

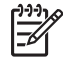

**Nota** Poderá deitar o computador de lado para instalar peças internas. Assegure-se de que o lado com o painel de acesso está virado para cima.

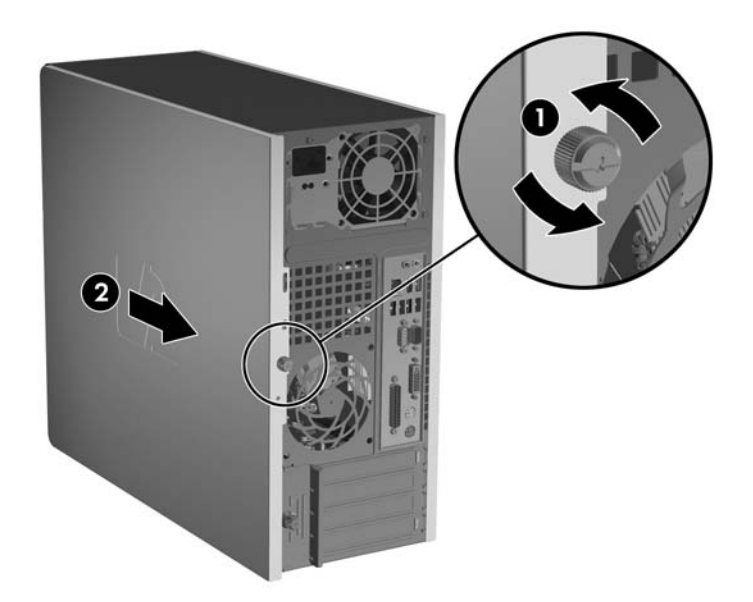

**Figura 2-1** Retirar o painel de acesso do computador

## <span id="page-14-0"></span>**Voltar a colocar o painel de acesso do computador**

Coloque o painel de acesso no chassis com uma faixa cerca de 1,3 cm de painel fora da parte do trás do chassis, e faça-o deslizar até encaixar (1). Certifique-se de que o orifício para o parafuso está alinhado com o do chassis e aperte o parafuso (2).

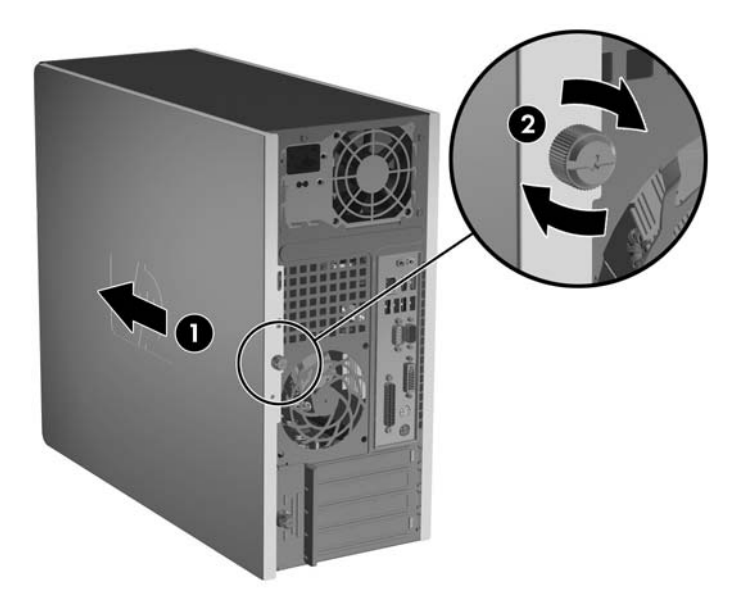

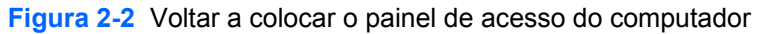

# <span id="page-15-0"></span>**Retirar o painel frontal**

- **1.** Remova/solte quaisquer dispositivos de segurança que impeçam a abertura do computador.
- **2.** Retire todos os suportes de dados amovíveis, como, por exemplo, disquetes ou discos compactos, do computador.
- **3.** Desligue o computador através do sistema operativo e, em seguida, desligue todos os dispositivos externos.
- **4.** Desligue o cabo de alimentação da tomada eléctrica e desligue os cabos dos dispositivos externos.

**CUIDADO** Independentemente de estar ou não ligado, existe sempre tensão presente na placa de sistema enquanto o computador estiver ligado a uma tomada eléctrica CA activa. Deve desligar o cabo de alimentação para evitar danificar os componentes internos do computador.

- **5.** Retire o painel de acesso do computador.
- **6.** Prima a patilha verde na parte inferior direita do chassis (1) para libertar o fundo do painel e, em seguida, retire o fundo do painel do chassis (2), para libertar a parte superior do painel.

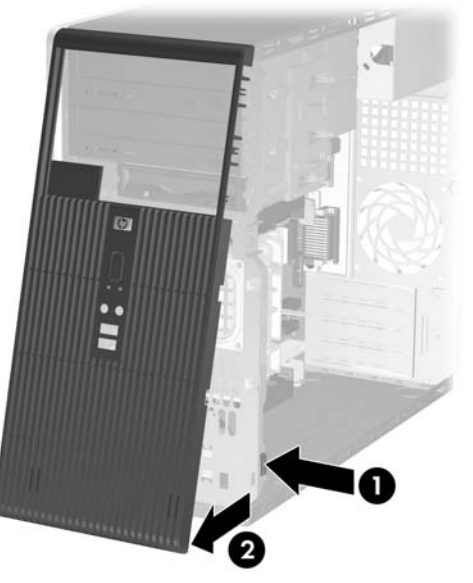

**Figura 2-3** Retirar o painel frontal

# <span id="page-16-0"></span>**Substituir o painel frontal**

Coloque o chassis em posição vertical. Insira os dois ganchos na parte superior do painel, nos orifícios rectangulares do chassis (1) e, em seguida, rode o fundo do painel para o encaixar no chassis (2), de modo a que os dois ganchos do painel se fixem no lugar.

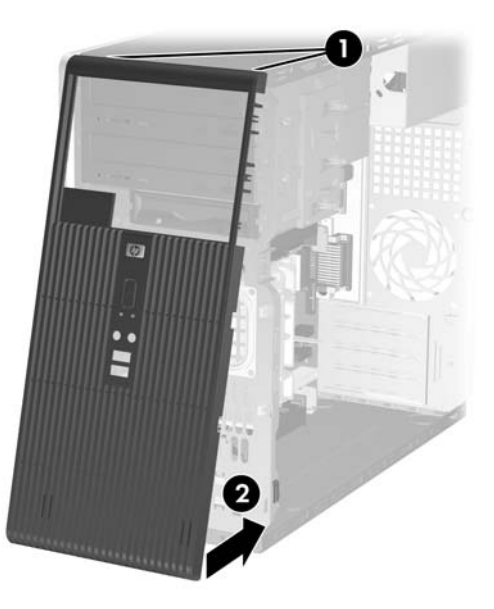

**Figura 2-4** Substituir o painel frontal

# <span id="page-17-0"></span>**Instalar memória adicional**

O computador é fornecido com 2 módulos de memória incorporada duplos (DIMMs) de memória de acesso aleatório dinâmica e síncrona com velocidade de transferência dupla (DDR2-SDRAM).

### **DIMMs**

Os sockets de memória na placa de sistema podem ser preenchidos com até quatro DIMMs padrão. Estes sockets de memória são preenchidos com, pelo menos, um DIMM pré-instalado. Para obter o suporte máximo de memória, pode preencher a placa de sistema com até 4 GB de memória configurados em modo de canal duplo de alto desempenho.

### **DIMMs DDR2-SDRAM**

Para o funcionamento adequado do sistema, os DIMMs DDR2-SDRAM devem:

- Ser de 240 pinos, padrão na indústria
- Ser compatíveis com PC2-5300 667 MHz sem buffer
- Ser DIMMs DDR2-SDRAM de 1,8 volts

Os DIMMs DDR2-SDRAM também devem:

- Suportar Latência 4 e 5 CAS para DDR2/667 MHz
- Conter as informações obrigatórias de JEDEC SPD

Além disso, o computador suporta:

- Tecnologias de memória não-ECC de 256 Mbit, 512 Mbit e 1 Gbit
- DIMMs de lado simples e de lado duplo
- DIMMs construídos com dispositivos DDR de x8 e x16; os DIMMs construídos com SDRAM de x4 não são suportados

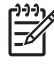

**Nota** O sistema não funcionará se instalar DIMMs não suportados.

## <span id="page-18-0"></span>**Ocupar sockets DIMM**

Existem quatro sockets de DIMMs na placa de sistema, com dois sockets por canal. Os sockets estão identificados como XMM1, XMM2, XMM3 e XMM4. Os sockets XMM1 e XMM2 funcionam no canal A de memória. Os sockets XMM3 e XMM4 funcionam no canal B de memória.

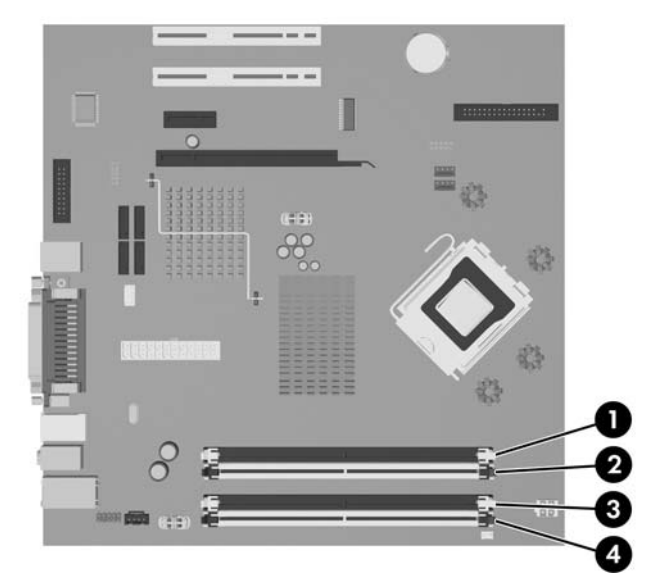

**Figura 2-5** Localizações dos sockets de DIMMs

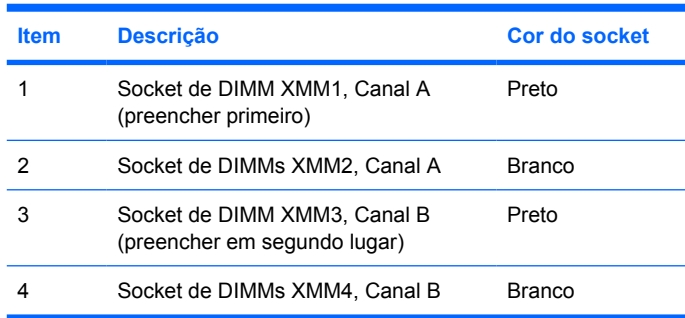

O sistema funcionará automaticamente no modo de canal simples, canal duplo ou flex, dependendo do modo como os DIMMs estão instalados.

- O sistema funcionará em modo de canal simples se os sockets DIMM estiverem ocupados apenas num canal.
- O sistema não funcionará num modo de canal duplo de maior desempenho se a capacidade total de memória dos DIMMs no Canal A for igual à capacidade total de memória dos DIMMs no Canal B. A largura do dispositivo e tecnologia podem variar entre os canais. Por exemplo, se o Canal A for ocupado com dois DIMMs de 256 MB e o Canal B for ocupado com um DIMM de 512 MB, o sistema funcionará no modo de canal duplo.
- O sistema não funcionará no modo flex se a capacidade total de memória dos DIMMs no Canal A não for igual à capacidade total de memória dos DIMMs no Canal B. No modo flex, o canal preenchido com a menor quantidade de memória descreve o total de memória atribuída ao canal duplo e o restante é atribuído ao canal simples. Para uma velocidade ideal, os canais devem ser equilibrados de forma a que a maior quantidade de memória esteja espalhada pelos dois canais. Por exemplo, se estiver a preencher os sockets com um DIMM de 1 GB, dois de 512 MB e um

<span id="page-19-0"></span>DIMM de 256 MB, um canal deve ser preenchido com o DIMM de 1 GB e um DIMM de 256 MB, enquanto o outro canal deve ser preenchido com dois DIMMs de 512 MB. Com esta configuração, 2 GB serão executados em canal duplo e 256 MB em canal simples.

● Em qualquer modo, a velocidade máxima de funcionamento é determinada pelo DIMM mais lento instalado no sistema.

## **Instalar DIMMs**

**CUIDADO** É necessário desligar o cabo de alimentação e esperar cerca de 30 segundos para que a alimentação residual seja drenada, antes de adicionar ou remover módulos de memória. Independentemente de estar ou não ligado, é sempre fornecida tensão aos módulos de memória enquanto o computador estiver ligado a uma tomada eléctrica CA activa. Adicionar ou remover módulos de memória enquanto existir tensão presente pode causar danos irreparáveis aos módulos de memória ou à placa de sistema. Se algum LED estiver aceso na placa do sistema, é porque ainda existe tensão presente.

Os sockets dos módulos de memória têm contactos metálicos dourados. Quando actualizar a memória, é importante utilizar módulos de memória com contactos metálicos dourados para evitar a corrosão e/ou oxidação resultante do contacto entre metais incompatíveis.

A electricidade estática pode danificar os componentes electrónicos do computador ou das placas opcionais. Antes de iniciar estes procedimentos, certifique-se de que descarrega toda a sua electricidade estática tocando brevemente num objecto metálico ligado à terra. Para obter mais informações, consulte o Apêndice D, [Descarga electrostática](#page-46-0).

Quando manusear um módulo de memória, tenha cuidado para não tocar nos contactos. Poderia, desse modo, danificar o módulo.

- **1.** Remova/solte quaisquer dispositivos de segurança que impeçam a abertura do computador.
- **2.** Retire todos os suportes de dados amovíveis, como, por exemplo, disquetes ou discos compactos, do computador.
- **3.** Desligue o computador através do sistema operativo e, em seguida, desligue todos os dispositivos externos.
- **4.** Desligue o cabo de alimentação da tomada eléctrica e desligue os cabos dos dispositivos externos.

**CUIDADO** É necessário desligar o cabo de alimentação e esperar cerca de 30 segundos para que a alimentação residual seja drenada, antes de adicionar ou remover módulos de memória. Independentemente de estar ou não ligado, é sempre fornecida tensão aos módulos de memória enquanto o computador estiver ligado a uma tomada eléctrica CA activa. Adicionar ou remover módulos de memória enquanto existir tensão presente pode causar danos irreparáveis aos módulos de memória ou à placa de sistema. Se algum LED estiver aceso na placa do sistema, é porque ainda existe tensão presente.

- **5.** Retire o painel de acesso do computador.
- **6.** Localize os sockets do módulo de memória na placa de sistema.

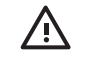

AVISO! Para reduzir o risco de ferimentos pessoais causados por superfícies quentes, deixe os componentes internos do sistema arrefecer antes de lhes tocar.

**7.** Abra ambas as patilhas do socket do módulo de memória (1) e introduza o módulo de memória no socket (2).

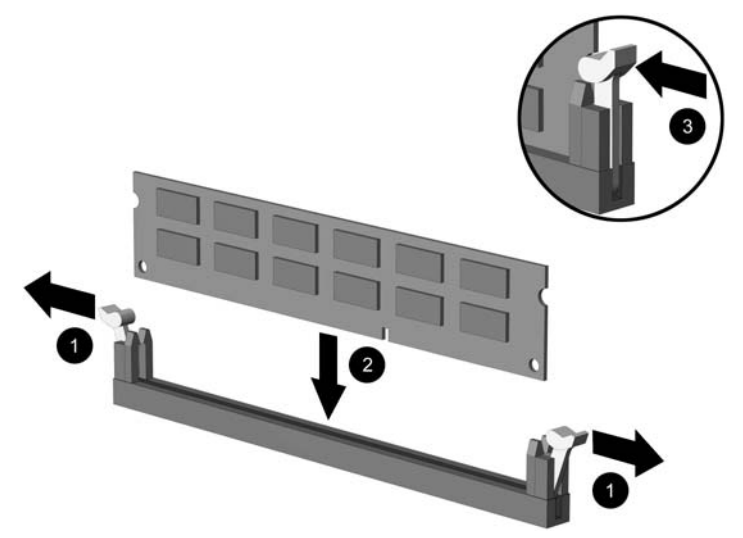

**Figura 2-6** Instalar um DIMM

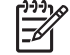

**Nota** Um módulo de memória só pode ser instalado de uma forma. Faça corresponder a ranhura do módulo com a patilha do socket de memória.

Para o obter o maior desempenho, preencha os sockets de modo que a capacidade de memória seja distribuída de forma tão uniforme quanto possível entre o Canal A e o Canal B. Consulte [Ocupar sockets DIMM](#page-18-0) para obter mais informações.

- **8.** Carregue no módulo para o encaixar no socket, certificando-se de que o módulo está completamente inserido e bem fixo. Certifique-se de que os trincos estão fechados (3).
- **9.** Repita os passos 7 e 8 para instalar módulos adicionais.
- **10.** Volte a colocar o painel de acesso do computador.
- **11.** Ligue novamente o cabo de alimentação e todos os dispositivos externos, depois ligue o computador. O computador deve reconhecer automaticamente a memória adicional quando o ligar.
- **12.** Fixe quaisquer dispositivos de segurança que tenham sido desligados quando o painel de acesso foi retirado.

# <span id="page-21-0"></span>**Retirar ou instalar uma placa de expansão**

O computador possui duas ranhuras de expansão PCI padrão que suportam uma placa de expansão de até 17,46 cm de comprimento. O computador também possui uma ranhura de expansão PCI Express x1 e uma ranhura de expansão ADD2/SDVO.

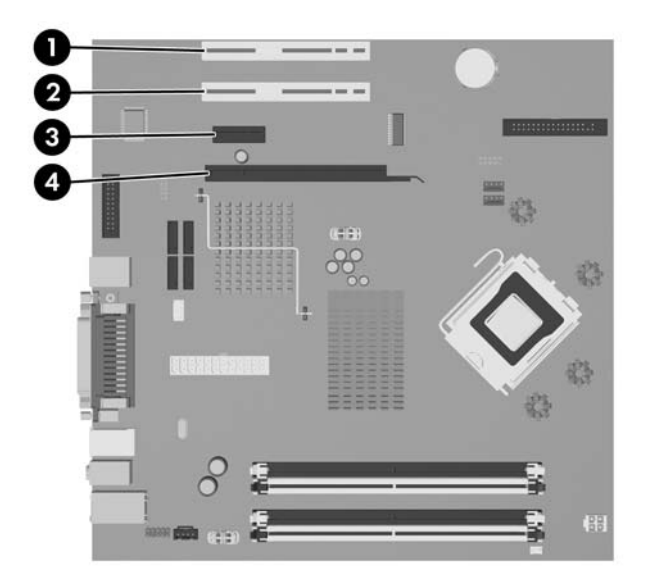

**Figura 2-7** Localizações das ranhuras de expansão

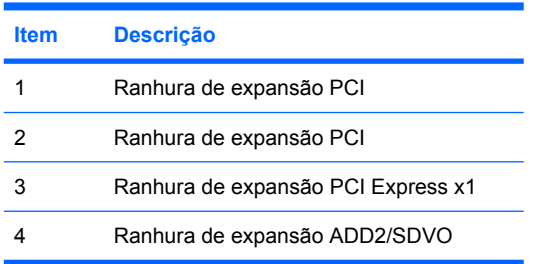

**Nota** A plataforma dc5700 apenas suporta a utilização do layout normal (ou não-invertido) de placas adaptadoras ADD2 (Advanced Digital Display 2) inseridas no conector SDVO (Serial Digital Video Output) na placa de sistema da plataforma. As placas ADD2 são utilizadas para proporcionar recursos de múltiplos monitores ao controlador de gráficos integrados.

O conector ADD2/SDVO da placa de sistema tem o aspecto de um conector PCI Express x16; no entanto, a plataforma NÃO suporta a utilização de placas PCI Express convencionais ou placas ADD2 de layout invertido.

Para remover, substituir ou adicionar uma placa de expansão:

- **1.** Remova/solte quaisquer dispositivos de segurança que impeçam a abertura do computador.
- **2.** Retire todos os suportes de dados amovíveis, como, por exemplo, disquetes ou discos compactos, do computador.
- **3.** Desligue o computador através do sistema operativo e, em seguida, desligue todos os dispositivos externos.
- **4.** Desligue o cabo de alimentação da tomada eléctrica e desligue os cabos dos dispositivos externos.
	- **CUIDADO** Independentemente de estar ou não ligado, existe sempre tensão presente na placa de sistema enquanto o computador estiver ligado a uma tomada eléctrica CA activa. Deve desligar o cabo de alimentação para evitar danificar os componentes internos do computador.
- **5.** Retire o painel de acesso do computador.
- **6.** Localize o socket de expansão vazio correcto na placa de sistema e a ranhura de expansão correspondente na parte de trás do chassis do computador.
- **7.** O fixador das tampas das ranhuras deslizante situado na parte posterior do computador segura os suportes das placas de expansão e as tampas das ranhuras de expansão. Remova o parafuso cativo que fixa a tampa da ranhura (1) e faça deslizar o fecho da tampa da ranhura para cima, retirando-o do chassis (2).

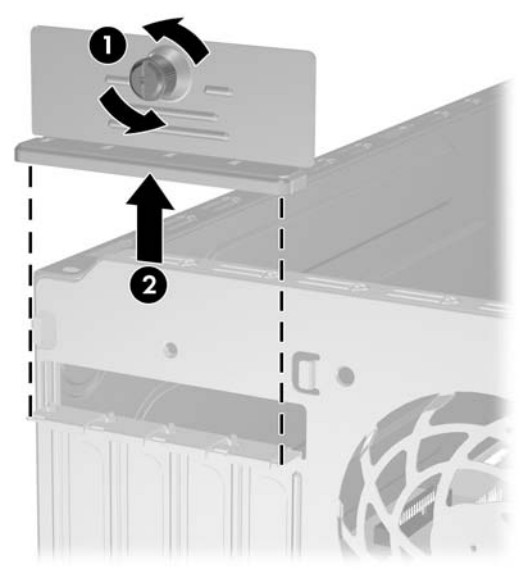

**Figura 2-8** Retirar o fixador das tampas das ranhuras

**8.** Antes de instalar uma placa de expansão, remova a tampa da ranhura de expansão ou a placa de expansão existente.

<span id="page-23-0"></span>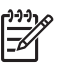

**Nota** Antes de remover uma placa de expansão instalada, desligue os cabos que poderão estar ligados à placa de expansão.

**a.** Se estiver a instalar uma placa de expansão num socket vazio, remova a tampa da ranhura de expansão apropriada na parte de trás do chassis. Puxe a tampa da ranhura para cima e afaste-a do interior do chassis.

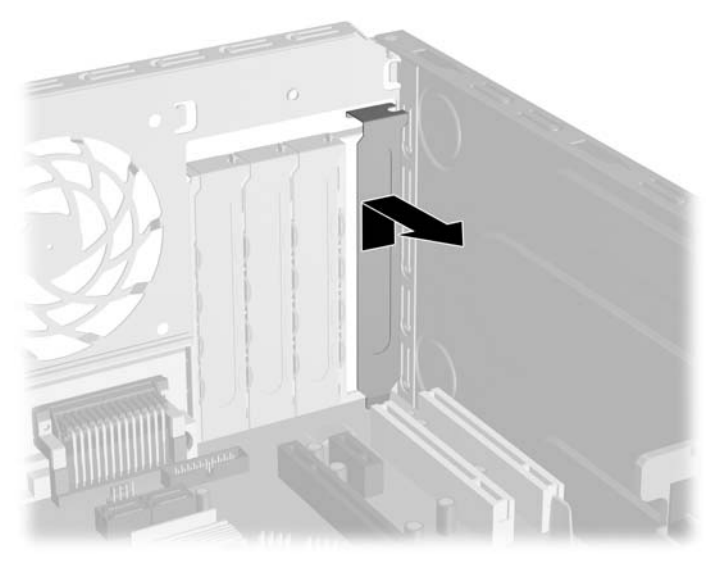

**Figura 2-9** Retirar a tampa de uma ranhura de expansão

<span id="page-24-0"></span>**b.** Se estiver a retirar uma placa PCI padrão, segure a placa pelas extremidades e mova-a cuidadosamente para e frente e para trás até os conectores se desencaixarem do socket. Puxe a placa de expansão para fora do socket (1) e, em seguida, para fora do chassis (2), para a soltar da estrutura do chassis. Certifique-se de que não arranha a placa nos outros componentes.

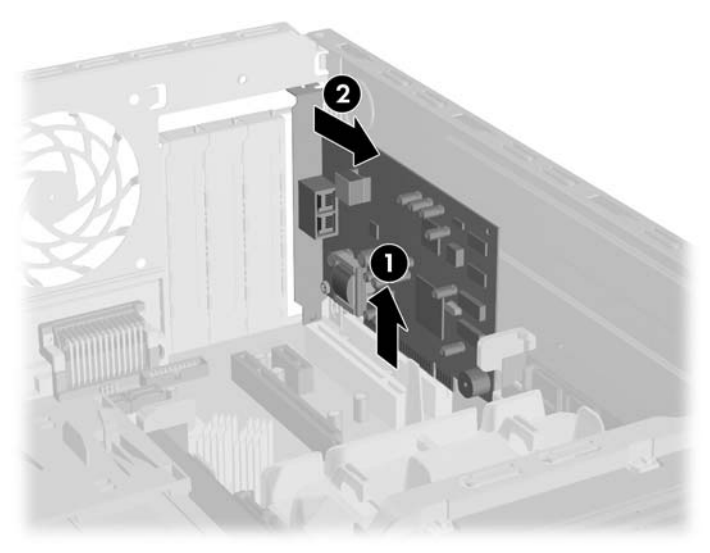

**Figura 2-10** Retirar uma placa de expansão PCI padrão

**c.** Se estiver a retirar uma placa ADD2/SDVO, puxe o braço de fixação na parte de trás do socket de expansão para o afastar da placa e mova cuidadosamente a placa para a frente e para trás até os conectores se desencaixarem do socket. Puxe a placa de expansão para fora do socket e, em seguida, para fora do chassis, para a soltar da estrutura do chassis. Certifiquese de que não arranha a placa nos outros componentes.

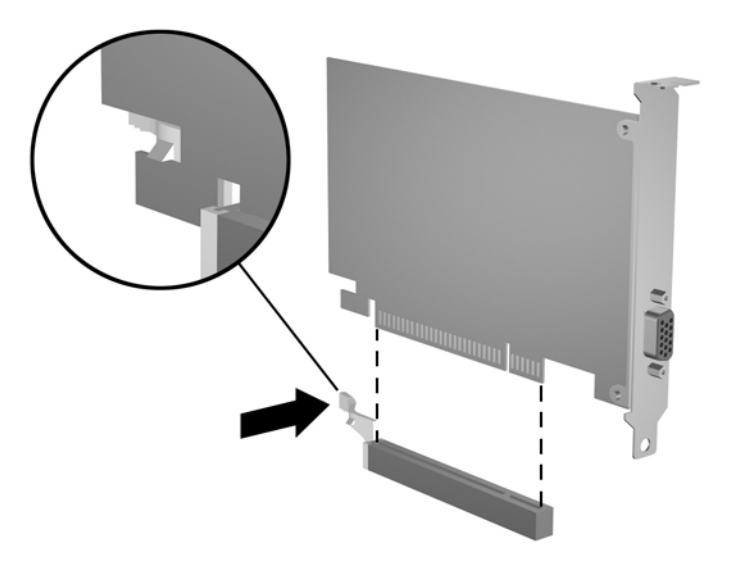

**Figura 2-11** Retirar uma placa de expansão ADD2/SDVO

- <span id="page-25-0"></span>**9.** Guarde a placa que retirou num saco anti-estática.
- **10.** Se não instalar uma nova placa de expansão, coloque uma tampa para fechar a ranhura de expansão aberta.

**CUIDADO** Após retirar uma placa de expansão, deve substitui-la por uma nova placa ou por uma tampa de ranhura, para um arrefecimento adequado dos componentes internos durante o funcionamento.

**11.** Para instalar uma placa de expansão nova, segure a placa acima do socket de expansão na placa de sistema e, em seguida, desloque-a para a parte posterior do chassis (1) para que o suporte da placa esteja alinhado com a ranhura aberta na parte posterior do chassis. Pressione a placa para a encaixar no socket de expansão da placa de sistema (2).

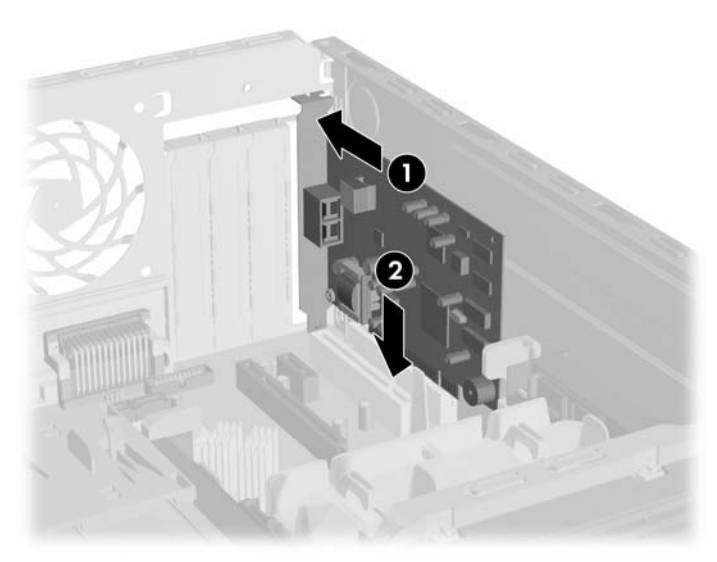

**Figura 2-12** Instalar uma placa de expansão

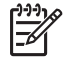

**Nota** Quando instalar uma placa de expansão, pressione firmemente a placa para o conector encaixar correctamente na ranhura da placa.

**12.** Enquanto segura o suporte da placa de expansão contra o chassis, faça deslizar o fixador da tampa da ranhura na direcção dos suportes da placa de expansão e tampas das ranhuras (1) para os fixar, e, em seguida, recoloque o parafuso (2) que fixa a tampa da ranhura.

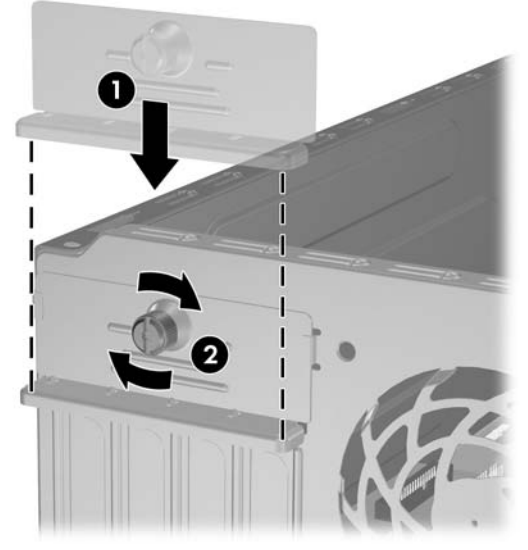

**Figura 2-13** Fixar as placas de expansão e as tampas das ranhuras

- **13.** Ligue os cabos externos à placa instalada, se for necessário. Ligue os cabos internos à placa de sistema, se for necessário.
- **14.** Volte a colocar o painel de acesso do computador.
- **15.** Ligue novamente o cabo de alimentação e todos os dispositivos externos, depois ligue o computador.
- **16.** Fixe quaisquer dispositivos de segurança que tenham sido desligados quando o painel de acesso foi retirado.
- **17.** Reconfigure o computador, se for necessário. Consulte o *Manual do Utilitário Configuração do Computador (F10)* no *CD de Documentação e Diagnósticos* para obter instruções sobre a utilização da Configuração do Computador.

# <span id="page-27-0"></span>**Posição das unidades**

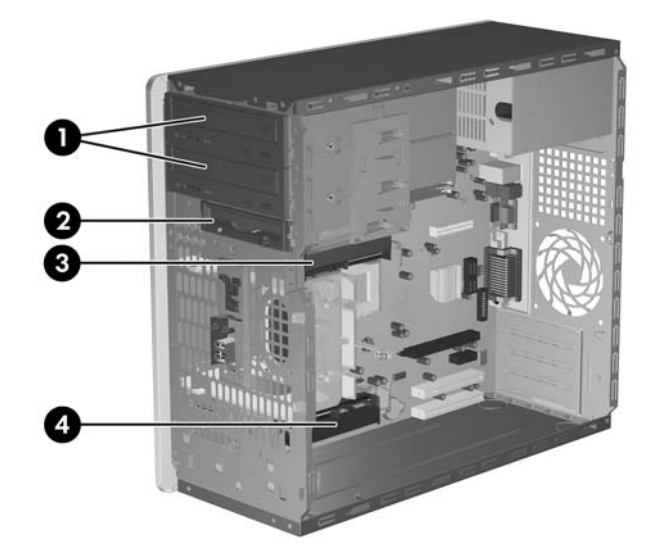

#### **Figura 2-14** Posição das unidades

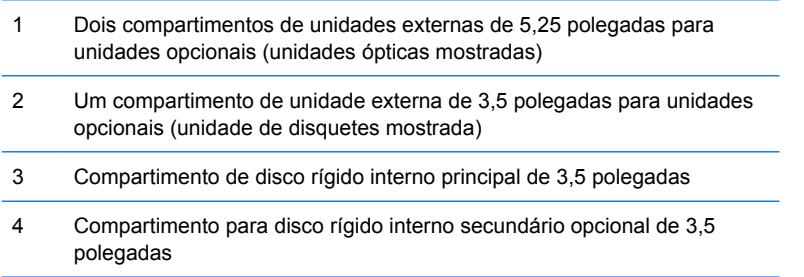

Para verificar o tipo e o tamanho dos dispositivos de armazenamento instalados no computador, execute o Computer Setup (programa de configuração do computador). Consulte o *Manual do Utilitário Computer Setup (F10)* no CD *Documentação e Diagnósticos* para obter mais informações.

## <span id="page-28-0"></span>**Instalar unidades adicionais**

Quando instalar unidades adicionais, siga estas orientações:

- A unidade de disco rígido Serial ATA (SATA) principal deverá ser ligada ao conector SATA azul escuro na placa de sistema identificado como SATA0.
- Ligue a primeira unidade de leitura óptica SATA ao conector SATA branco na placa de sistema identificado como SATA1.
- Preencha sempre o conector SATA0 azul escuro e o conector SATA1 branco antes do conector SATA4 azul claro e do SATA5 cor de laranja.
- Ligue uma segunda unidade de leitura óptica SATA ao conector SATA5 cor de laranja.
- Ligue discos rígidos SATA adicionais ao conector SATA seguinte disponível (não preenchido) na placa de sistema pela seguinte ordem: SATA0, SATA1, SATA5, SATA4.
- Ligue uma unidade de disquete ao conector identificado como FLOPPY P10.
- O sistema não suporta unidades ópticas Parallel ATA (PATA) ou discos rígidos PATA.
- Poderá instalar uma unidade de terço de altura ou meia altura num compartimento de meia altura.
- Deve instalar os parafusos-guia para assegurar que a unidade fica correctamente alinhada e instalada no respectivo compartimento. A HP forneceu oito parafusos-guia suplementares instalados no chassis, atrás do painel frontal. Quatro dos parafusos-guia são parafusos padrão 6-32 prateados, utilizados apenas para unidades de disco rígido. Os outros quatro parafusos-guia são parafusos métricos M3 pretos, utilizados em todas as outras unidades.

**CUIDADO** Para evitar a perda de trabalho e danos no computador ou na unidade:

Se estiver a inserir ou a retirar uma unidade, encerre o sistema operativo correctamente, desligue o computador e desligue o cabo de alimentação. Não retire a unidade enquanto o computador estiver ligado ou no modo de suspensão.

Antes de manusear a unidade, assegure-se de que descarrega toda a sua electricidade estática. Enquanto estiver a manusear a unidade, evite tocar no conector. Para obter mais informações sobre como evitar os danos provocados pela electricidade estática, consulte o Apêndice D [Descarga electrostática](#page-46-0).

Manuseie a unidade com cuidado; não a deixe cair.

Não aplique força excessiva quando estiver a inserir a unidade.

Evite expor a unidade de disco rígido a líquidos, temperaturas extremas ou produtos que tenham campos magnéticos como, por exemplo, monitores ou colunas.

Se a unidade tiver de ser enviada por correio, embrulhe-a num invólucro de protecção com bolhas de ar ou de outro tipo igualmente eficaz e identifique o pacote como sendo "Frágil: Manusear com cuidado".

## <span id="page-29-0"></span>**Remover uma unidade externa de 3,5 ou 5,25 polegadas**

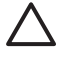

**CUIDADO** Todos os suportes de dados amovíveis devem ser retirados da unidade antes da unidade ser retirada do computador.

- **1.** Remova/solte quaisquer dispositivos de segurança que impeçam a abertura do computador.
- **2.** Retire todos os suportes de dados amovíveis, como, por exemplo, disquetes ou discos compactos, do computador.
- **3.** Desligue o computador através do sistema operativo e, em seguida, desligue todos os dispositivos externos.
- **4.** Desligue o cabo de alimentação da tomada eléctrica e desligue os cabos dos dispositivos externos.

**CUIDADO** Independentemente de estar ou não ligado, existe sempre tensão presente na placa de sistema enquanto o computador estiver ligado a uma tomada eléctrica CA activa. Deve desligar o cabo de alimentação para evitar danificar os componentes internos do computador.

- **5.** Retire o painel de acesso e o painel frontal.
- **6.** Desligue os cabos da unidade conforme indicado nas ilustrações seguintes.
	- **a.** Se estiver a remover uma unidade de leitura óptica de 5,25 polegadas, desligue o cabo de alimentação (1) e o cabo de dados (2) da parte de trás da unidade.

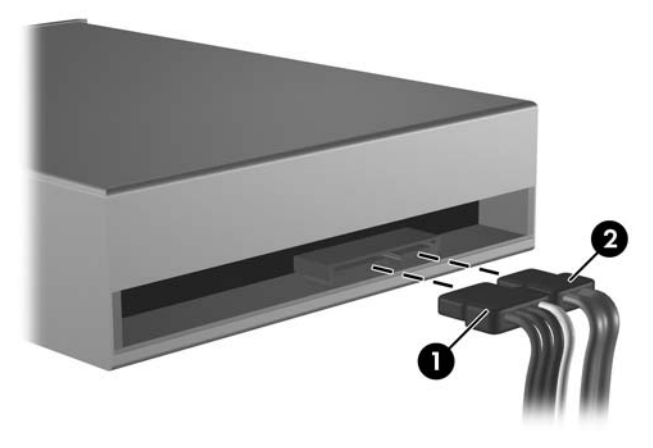

**Figura 2-15** Desligar os cabos da unidade de leitura óptica

**b.** Se estiver a remover uma unidade de disquetes, desligue o cabo de dados (1) e o cabo de alimentação (2) da parte de trás da unidade.

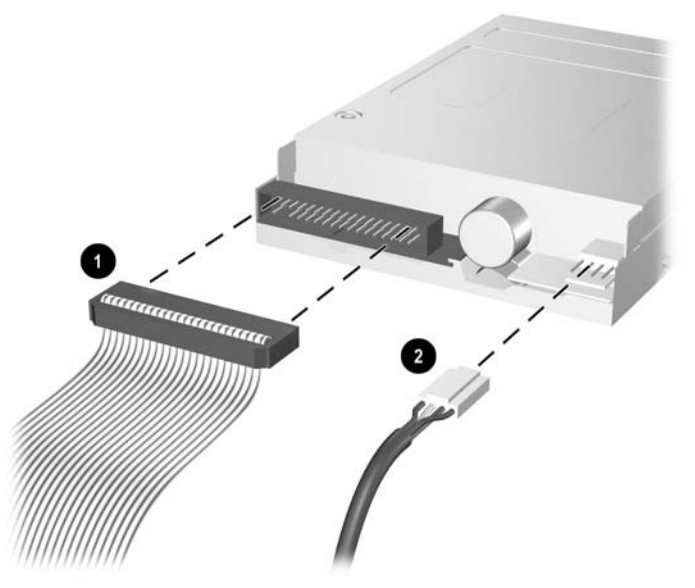

**Figura 2-16** Desligar os cabos da unidade de disquetes

**7.** Um suporte com patilhas de libertação fixa as unidades ao compartimento. Puxe a patilha de libertação do suporte (1) da unidade que pretende remover e, em seguida, retire a unidade do respectivo compartimento (2).

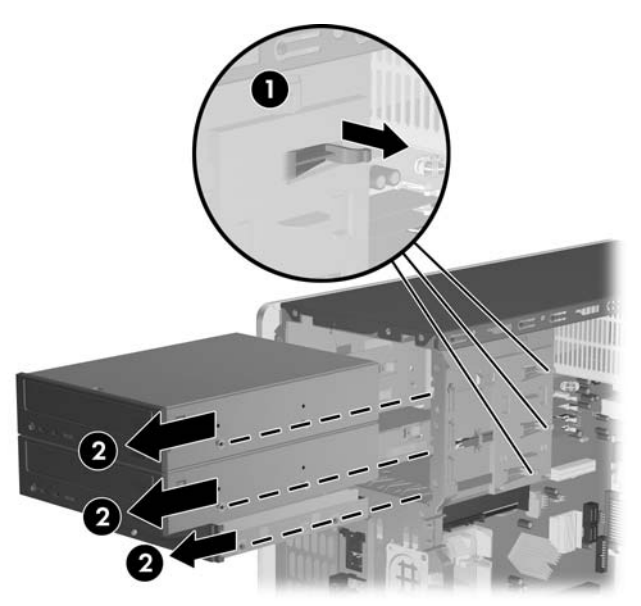

**Figura 2-17** Retirar as unidades externas

**8.** Retire os quatro parafusos-guia (dois de cada lado) da unidade antiga. Estes parafusos serão necessários para instalar a nova unidade.

## <span id="page-31-0"></span>**Instalar uma unidade externa de 3,5 ou 5,25 polegadas**

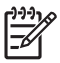

**Nota** Uma unidade óptica é uma unidade de CD-ROM, CD-R/RW, DVD-ROM, DVD+R/RW ou CD-RW/DVD Combo.

O sistema não suporta unidades ópticas Parallel ATA (PATA).

**1.** Coloque os quatro parafusos-guia (dois de cada lado) que retirou da unidade antiga na nova unidade. Os parafusos ajudam a colocar a unidade na posição correcta no compartimento. São fornecidos parafusos-guia suplementares na parte da frente do chassis, sob o painel frontal.

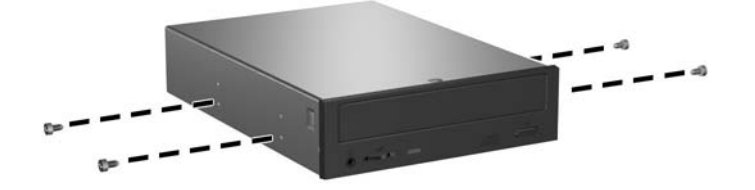

**Figura 2-18** Instalar parafusos-guia (unidade óptica mostrada)

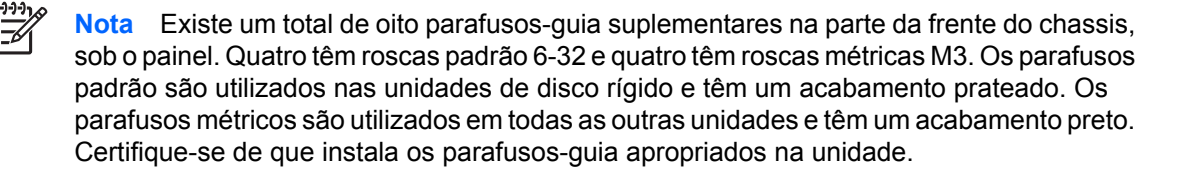

**2.** Faça deslizar a unidade para o interior do compartimento, certificando-se de que alinha os parafusos-guia com as ranhuras até encaixar a unidade.

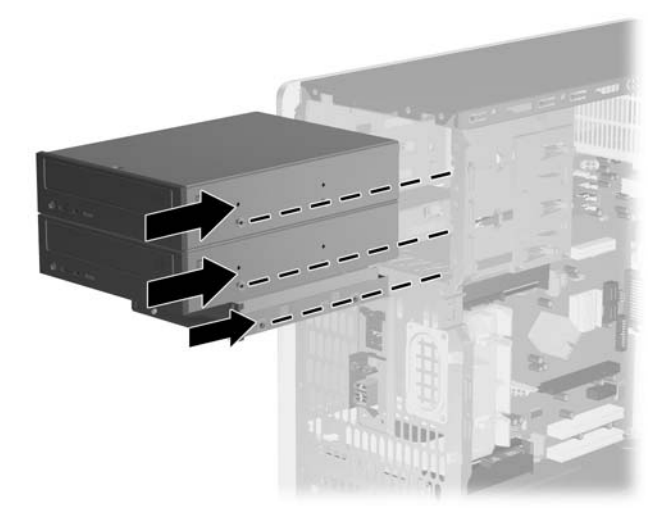

**Figura 2-19** Fazer deslizar as unidades externas para o compartimento

- **3.** Ligue os cabos de alimentação e de dados à unidade, conforme indicado nas ilustrações seguintes.
	- **a.** Se estiver a instalar uma unidade de leitura óptica, ligue o cabo de alimentação (1) e o cabo de dados (2) à parte de trás da unidade.

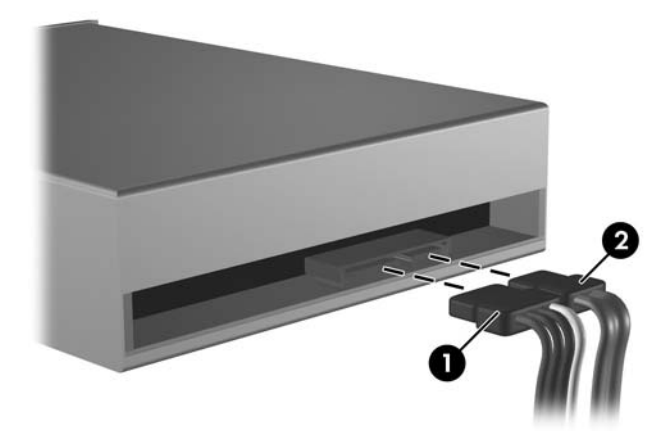

**Figura 2-20** Ligar os cabo da unidade de leitura óptica

**CUIDADO** Nunca dobre ou entorte um cabo de dados SATA num raio inferior a 30 mm (1,18 pol). Uma dobra demasiado apertada pode quebrar os fios internos.

**b.** Se estiver a instalar uma unidade de disquetes, ligue o cabo de dados (1) e o cabo de alimentação (2) à parte de trás da unidade.

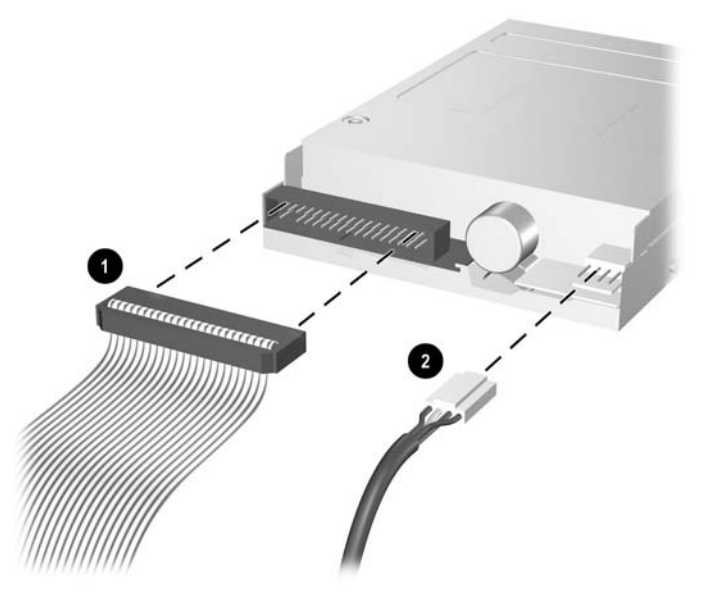

**Figura 2-21** Ligar os cabos da unidade de disquetes

**4.** Se estiver a instalar uma unidade nova, ligue a extremidade oposta do cabo de dados ao conector apropriado da placa de sistema.

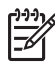

**Nota** Se estiver a instalar uma unidade de leitura óptica nova, ligue a primeira unidade de leitura óptica ao conector SATA banco na placa de sistema identificado como SATA1. Ligue a segunda unidade de leitura óptica ao conector SATA cor de laranja identificado como SATA5.

Se estiver a instalar uma unidade de disquetes, ligue-a ao conector na placa de sistema identificado como FLOPPY P10.

**5.** Se necessário, remova o painel de unidade vazio do painel frontal, premindo as duas patilhas de retenção na direcção da extremidade exterior esquerda do painel (1) e prima o painel vazio para o remover (2).

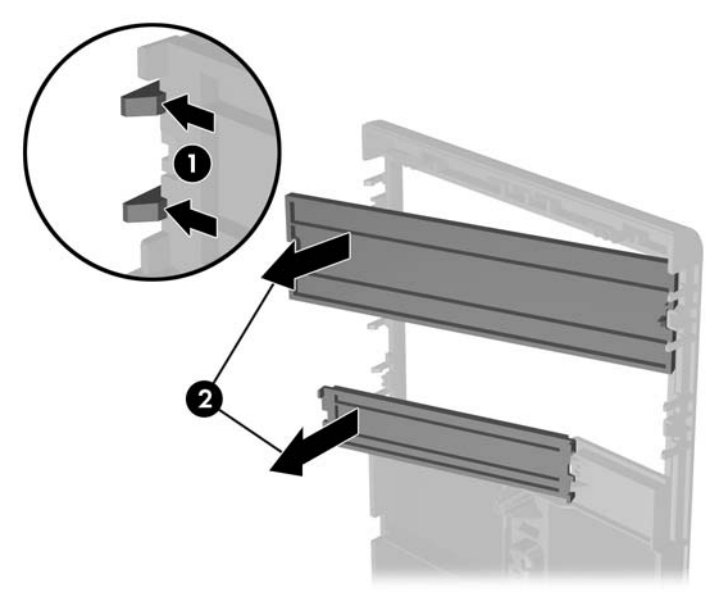

**Figura 2-22** Retirar painéis vazios

**6.** Recoloque o painel retirado empurrando-o até encaixar.

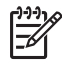

**Nota** O tipo de painel de que necessita dependerá do tipo de unidade que tenciona instalar.

- **7.** Reinstale o painel frontal e o painel de acesso do computador.
- **8.** Ligue novamente o cabo de alimentação e todos os dispositivos externos, depois ligue o computador.
- **9.** Fixe quaisquer dispositivos de segurança que tenham sido desligados quando o painel de acesso foi retirado.

## <span id="page-34-0"></span>**Remover uma unidade de disco rígido interna de 3,5 polegadas**

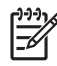

**Nota** Antes de retirar a unidade de disco rígido antiga, certifique-se de que faz uma cópia de segurança dos dados nela existentes de modo a poder instalar os dados na nova unidade. Além disso, se estiver a substituir a unidade de disco rígido principal, certifique-se de que tem o conjunto de CDs *Restore Plus!* que criou ao configurar inicialmente o computador para restaurar o sistema operativo, os controladores de sistema e quaisquer outras aplicações pré-instaladas no computador. Se não tiver este conjunto de CDs, crie-o agora. Consulte o *HP Backup and Recovery Manager User Guide* no menu **Iniciar** do Windows para obter mais informações. Pode optar por imprimir este manual para uma mais fácil consulta.

- **1.** Remova/solte quaisquer dispositivos de segurança que impeçam a abertura do computador.
- **2.** Retire todos os suportes de dados amovíveis, como, por exemplo, disquetes ou discos compactos, do computador.
- **3.** Desligue o computador através do sistema operativo e, em seguida, desligue todos os dispositivos externos.
- **4.** Desligue o cabo de alimentação da tomada eléctrica e desligue os cabos dos dispositivos externos.

**CUIDADO** Independentemente de estar ou não ligado, existe sempre tensão presente na placa de sistema enquanto o computador estiver ligado a uma tomada eléctrica CA activa. Deve desligar o cabo de alimentação para evitar danificar os componentes internos do computador.

- **5.** Retire o painel de acesso e o painel frontal.
- **6.** Desligue o cabo de alimentação (1) e o cabo de dados (2) da parte posterior da unidade de disco rígido.

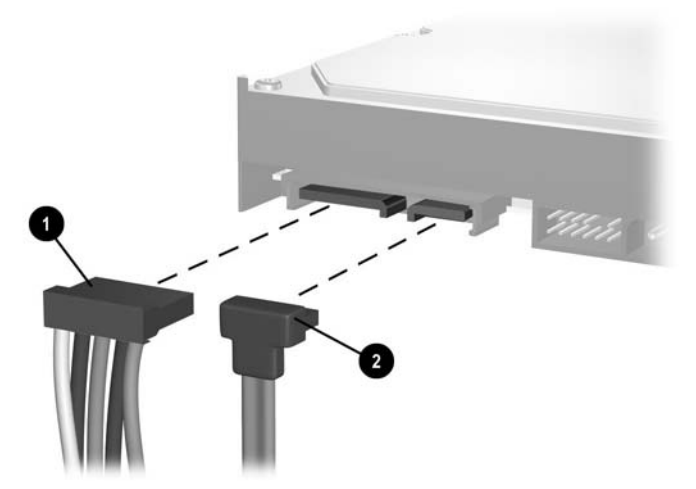

**Figura 2-23** Desligar os cabos da unidade de disco rígido

**7.** Retire o cabo de alimentação (1), o cabo de dados principal (2) e o cabo de dados secundário (se necessário) (3) dos retentores de cabos para facilitar o acesso à unidade.

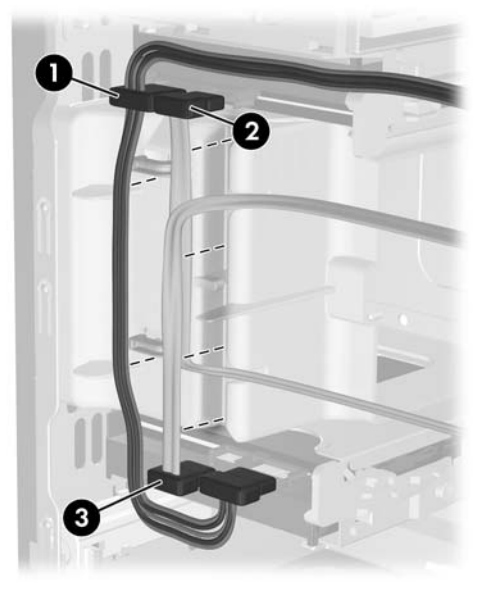

**Figura 2-24** Remover cabos dos retentores de cabos

**8.** Liberte as unidades puxando a patilha de libertação verde (1) e fazendo deslizar a unidade para fora do compartimento (2).

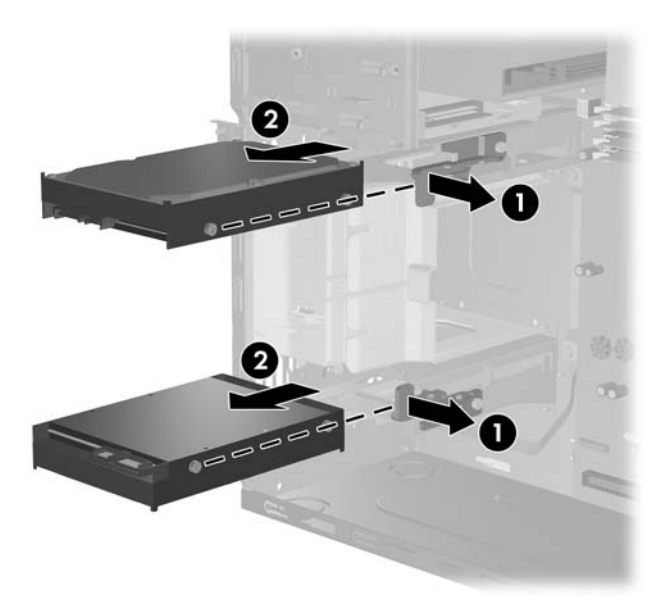

**Figura 2-25** Retirar uma unidade de disco rígido

**9.** Retire os quatro parafusos-guia (dois de cada lado) da unidade antiga. Estes parafusos serão necessários para instalar a nova unidade.

## <span id="page-36-0"></span>**Instalar uma unidade de disco rígido interna de 3,5 polegadas**

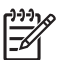

**Nota** O sistema não suporta unidades de disco rígido Parallel ATA (PATA)

**1.** Coloque os quatro parafusos-guia (dois de cada lado) que retirou da unidade antiga na nova unidade. Os parafusos ajudam a colocar a unidade na posição correcta no compartimento. São fornecidos parafusos-guia suplementares na parte da frente do chassis, sob o painel frontal.

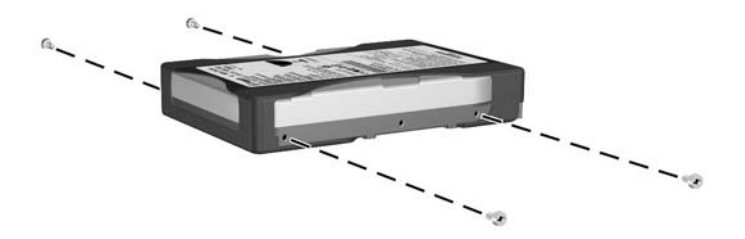

**Figura 2-26** Instalar parafusos-guia da unidade de disco rígido

**Nota** Existe um total de oito parafusos-guia suplementares na parte da frente do chassis, sob o painel. Quatro têm roscas padrão 6-32 e quatro têm roscas métricas M3. Os parafusos padrão são utilizados nas unidades de disco rígido e têm um acabamento prateado. Os parafusos métricos são utilizados em todas as outras unidades e têm um acabamento preto. Certifique-se de que instala os parafusos-guia apropriados na unidade.

**2.** Faça deslizar a unidade para o interior do compartimento, certificando-se de que alinha os parafusos-guia com as ranhuras até encaixar a unidade. O compartimento superior destina-se à unidade de disco rígido principal. O compartimento inferior destina-se ao disco rígido secundário opcional.

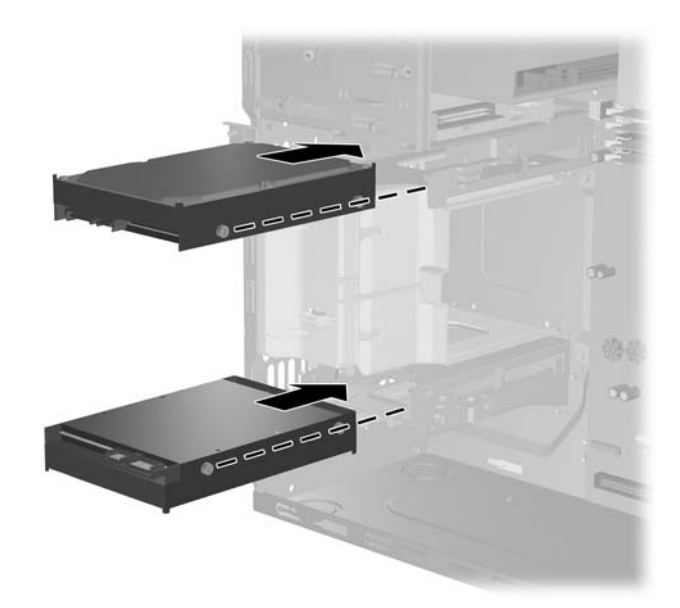

**Figura 2-27** Encaixar uma unidade de disco rígido no compartimento

<span id="page-37-0"></span>**3.** Ligue os cabos de alimentação (1) e de dados (2) à parte posterior da unidade de disco rígido.

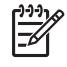

**Nota** Se está a instalar uma unidade de disco rígido principal, utilize o conector de alimentação com rótulo P4. Se está a instalar uma unidade de disco rígido secundária, utilize o conector de alimentação com rótulo P5.

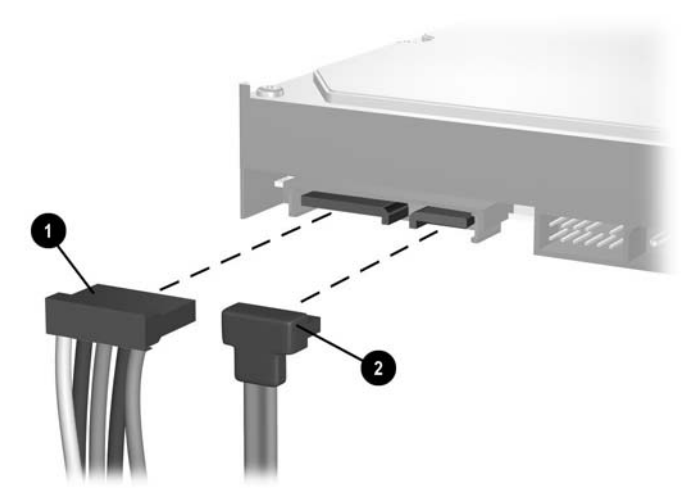

**Figura 2-28** Ligar os cabos da unidade de disco rígido

**CUIDADO** Nunca dobre ou entorte um cabo de dados SATA num raio inferior a 30 mm (1,18 pol). Uma dobra demasiado apertada pode quebrar os fios internos.

**4.** Se estiver a instalar uma unidade nova, ligue a extremidade oposta do cabo de dados ao conector apropriado da placa de sistema.

**Nota** Se o seu sistema tiver apenas uma unidade de disco rígido SATA, deve ligar o cabo de dados do disco rígido ao conector azul escuro identificado como SATA0, para evitar problemas no desempenho da unidade de disco rígido. Se estiver a adicionar uma segunda unidade de disco rígido, ligue o cabo de dados ao conector SATA seguinte disponível (não preenchido) na placa de sistema pela seguinte ordem: SATA0, SATA1, SATA5, SATA4.

- **5.** Encaminhar os cabos de alimentação e de dados ao longo dos retentores de cabos.
- **6.** Reinstale o painel frontal e o painel de acesso do computador.
- **7.** Ligue novamente o cabo de alimentação e todos os dispositivos externos, depois ligue o computador.
- **8.** Fixe quaisquer dispositivos de segurança que tenham sido desligados quando o painel de acesso foi retirado.

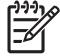

**Nota** Se substituiu a unidade de disco rígido principal, utilize o CD *Restore Plus!* que criou ao configurar inicialmente o computador para restaurar o sistema operativo, os controladores de sistema e quaisquer outras aplicações pré-instaladas no computador. Quando o processo de restauro estiver concluído, reinstale os ficheiros de que efectuou cópia de segurança antes de substituir a unidade de disco rígido.

# <span id="page-38-0"></span>**A Especificações técnicas**

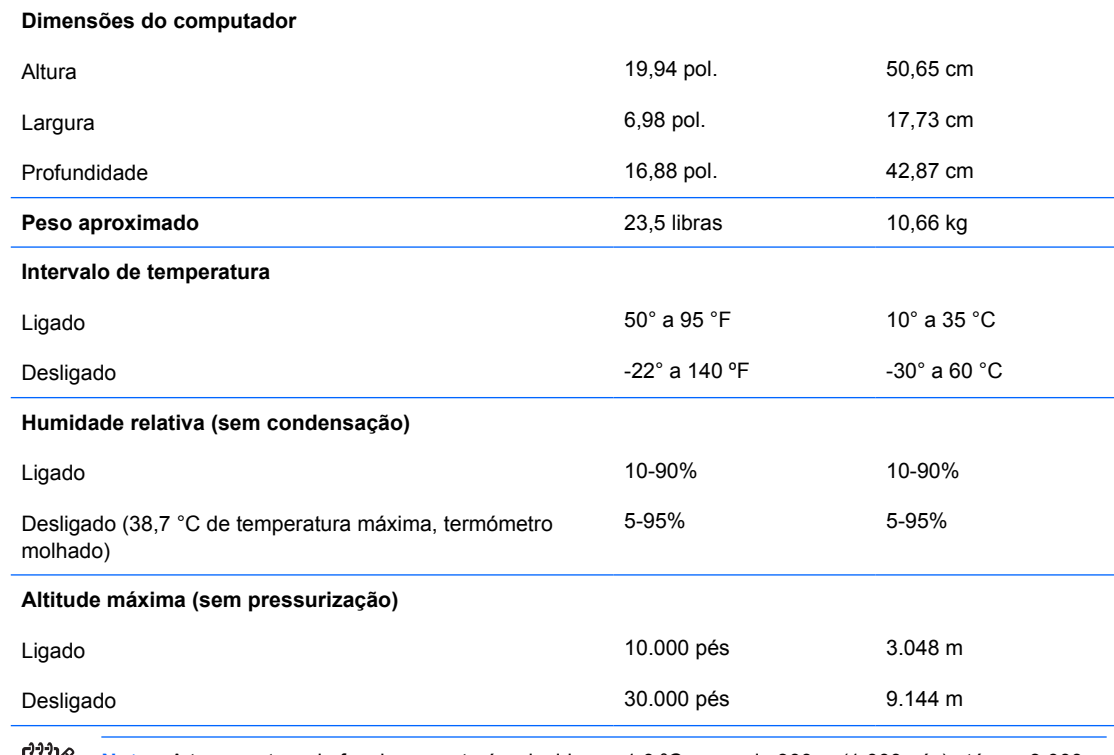

 $\mathbb{R}$ **Nota** A temperatura de funcionamento é reduzida em 1,0 ºC por cada 300 m (1.000 pés) até aos 3.000 m (10.000 pés) acima do nível da água do mar, sem incidência directa dos raios solares. A taxa máxima de alteração é 10 ºC/Hr. O limite superior poderá ser limitado pelo tipo e número de opções instaladas.

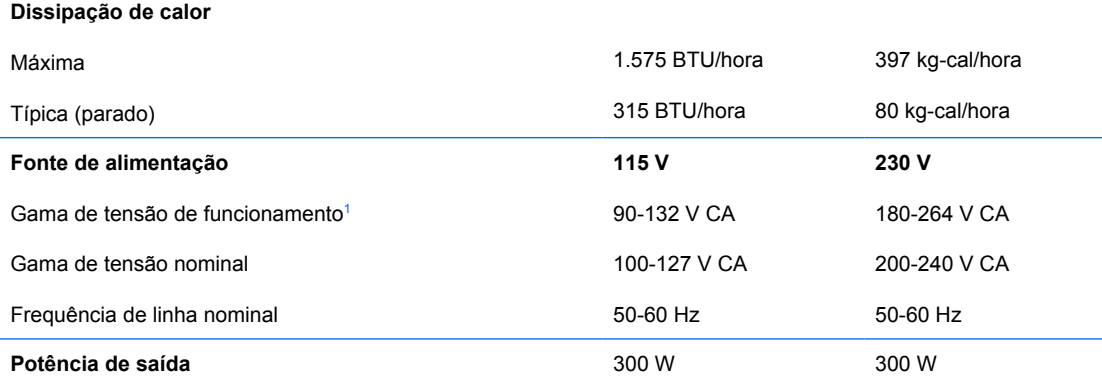

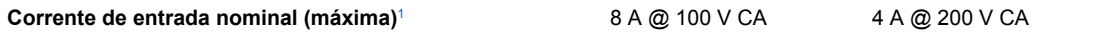

<sup>1</sup> Este sistema utiliza uma fonte de alimentação de factor de potência passiva. O factor de correcção de potência está presente apenas no modo de funcionamento de 230 V. Desta forma, o sistema em conformidade com as normas CE para utilização nos países da União Europeia. Esta alimentação requer a utilização de um interruptor de selecção da tensão de entrada.

# <span id="page-40-0"></span>**B Substituir a bateria**

A bateria fornecida com o computador fornece energia ao relógio em tempo real. Quando substituir a bateria, utilize uma equivalente à originalmente instalada no computador. O computador é fornecido com uma pilha redonda e achatada de lítio de 3 volts.

**AVISO!** O computador contém uma bateria interna de dióxido de manganésio de lítio. Existe o risco de incêndio e de queimaduras, se a bateria não for adequadamente manuseada. Para reduzir o risco de ferimentos pessoais:

Não tente recarregar a bateria.

Não a exponha a temperaturas superiores a 60 °C.

Não a desmonte, esmague, fure, coloque os contactos exteriores em curto-circuito nem a deite fora sobre fogo ou água.

Substitua a bateria apenas pela peça de substituição HP indicada para este produto.

**CUIDADO** Antes de substituir a bateria, é importante criar uma cópia de segurança das definições do CMOS do computador. Quando a bateria for retirada ou substituída, as definições do CMOS serão limpas. Consulte o *Manual do Utilitário Configuração do Computador (F10)* no *CD de Documentação e Diagnósticos* para obter informações sobre as definições CMOS.

A electricidade estática pode danificar os componentes electrónicos do computador ou do equipamento opcional. Antes de iniciar estes procedimentos, certifique-se de que descarrega toda a sua electricidade estática tocando brevemente num objecto metálico ligado à terra.

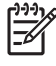

**Nota** A duração da bateria de lítio pode ser aumentada através da ligação do computador a uma tomada CA activa. A bateria de lítio só é utilizada quando o computador NÃO está ligado à alimentação CA.

A HP encoraja os clientes a reciclarem o hardware electrónico usado, os cartuchos de impressão HP originais e as baterias recarregáveis. Para obter mais informações sobre programas de reciclagem, consulte [http://www.hp.com/recycle.](http://www.hp.com/recycle)

- **1.** Remova/solte quaisquer dispositivos de segurança que impeçam a abertura do computador.
- **2.** Retire todos os suportes de dados amovíveis, como, por exemplo, disquetes ou discos compactos, do computador.
- **3.** Desligue o computador através do sistema operativo e, em seguida, desligue todos os dispositivos externos.
- **4.** Desligue o cabo de alimentação da tomada eléctrica e desligue os cabos dos dispositivos externos.

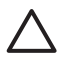

**CUIDADO** Independentemente de estar ou não ligado, existe sempre tensão presente na placa de sistema enquanto o computador estiver ligado a uma tomada eléctrica CA activa. Deve desligar o cabo de alimentação para evitar danificar os componentes internos do computador.

- **5.** Retire o painel de acesso do computador.
- **6.** Localize a bateria e o respectivo suporte na placa de sistema.

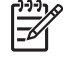

**Nota** Em certos modelos de computador, poderá ser necessário retirar um componente interno para ter acesso à bateria.

**7.** Dependendo do tipo de suporte da bateria na placa de sistema, siga as instruções a seguir apresentadas para substituir a bateria.

**Tipo 1**

**a.** Levante a bateria do suporte.

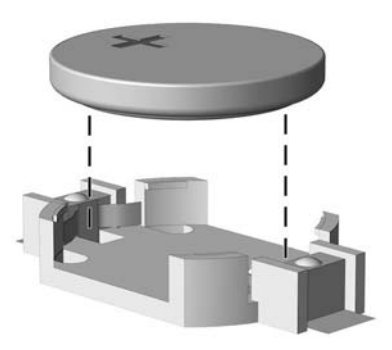

**Figura B-1** Retirar uma bateria redonda e achatada (Tipo 1)

**b.** Faça deslizar a bateria de substituição até à posição correcta, com o lado positivo virado para cima. O suporte da bateria fixa automaticamente a bateria na posição correcta.

#### **Tipo 2**

**a.** Para libertar a bateria do suporte, aperte o grampo metálico que fixa a extremidade da bateria. Quando a pilha saltar, retire-a (1).

**b.** Para inserir a bateria nova, faça deslizar uma extremidade da bateria de substituição para baixo da aba do suporte, com o lado positivo virado para cima. Prima a outra extremidade até o grampo fixar a outra extremidade da bateria (2).

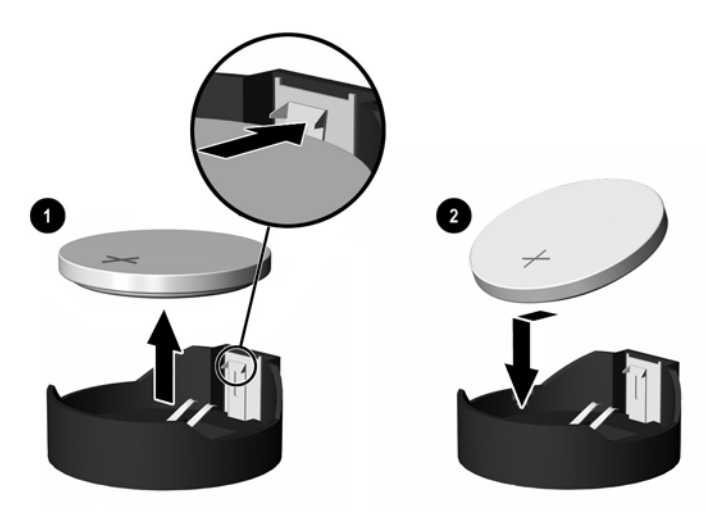

**Figura B-2** Retirar e substituir uma bateria redonda e achatada (Tipo 2)

#### **Tipo 3**

- **a.** Puxe o grampo (1) que segura a bateria, e retire-a (2).
- **b.** Insira a nova bateria e coloque o grampo na posição inicial.

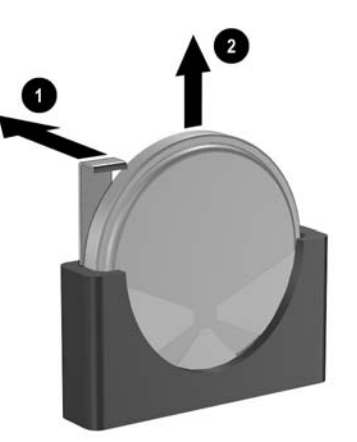

**Figura B-3** Retirar uma bateria redonda e achatada (Tipo 3)

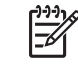

**Nota** Após a substituição da bateria, siga os passos a seguir apresentados para concluir este procedimento.

- **8.** Volte a colocar o painel de acesso do computador.
- **9.** Ligue o cabo de alimentação do computador e ligue o computador.
- **10.** Reponha a data e hora, as palavras-passe e outras configurações especiais do sistema utilizando o Computer Setup (programa de configuração do computador). Consulte o *Manual do Utilitário Configuração do Computador (F10)* no *CD de Documentação e Diagnósticos*.
- **11.** Fixe quaisquer dispositivos de segurança que tenham sido desligados quando o painel de acesso foi retirado.

# <span id="page-44-0"></span>**C Dispositivos de segurança externos**

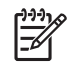

**Nota** Para obter informações adicionais acerca das funções de segurança de dados, consulte o *Manual do Utilitário Configuração do Computador (F10)* e o *Manual de Gestão do Desktop* no *CD de Documentação e Diagnósticos* e no *Manual HP ProtectTools Security Manager* (determinados modelos) em [http://www.hp.com.](http://www.hp.com)

## **Instalar uma fechadura de segurança**

As fechaduras de segurança abaixo apresentadas e na página seguinte podem ser utilizadas para bloquear o computador.

## **Cadeado de cabo**

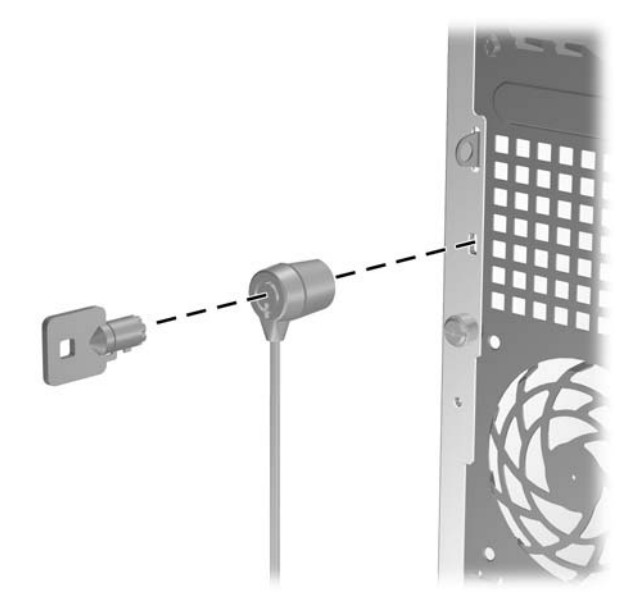

**Figura C-1** Instalar uma cadeado de cabo

## <span id="page-45-0"></span>**Cadeado**

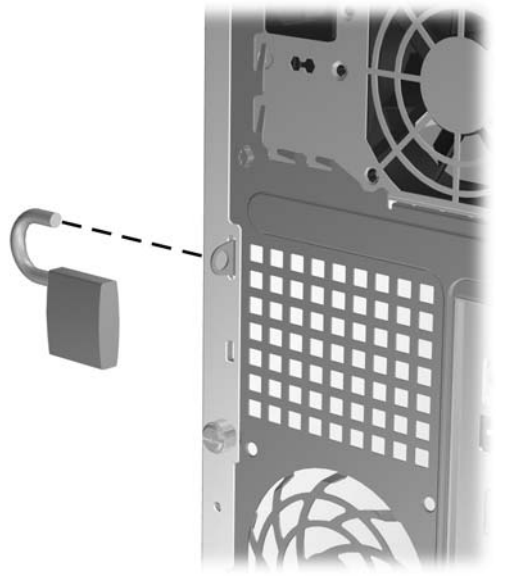

**Figura C-2** Instalar um cadeado

# <span id="page-46-0"></span>**D Descarga electrostática**

Uma descarga de electricidade estática proveniente de um dedo ou de outro condutor pode danificar placas de sistema ou outros dispositivos sensíveis à electricidade estática. Este tipo de danos pode reduzir a vida útil do dispositivo.

## **Prevenir danos resultantes de descargas electrostáticas**

Para prevenir os danos resultantes das descargas electrostáticas, adopte sempre as seguintes medidas de prevenção:

- Evite o contacto com as mãos, transportando sempre os dispositivos nos recipientes de protecção contra a electricidade estática.
- Mantenha as peças electrostaticamente sensíveis nas respectivas caixa até se encontrarem em locais electrostaticamente seguros.
- Coloque as peças numa superfície ligada à terra antes de as retirar dos seus recipientes.
- Evite tocar nos pinos, condutores ou circuitos.
- Assegure-se de que está devidamente ligado à terra sempre que tocar num componente ou aparelho sensível à electricidade estática.

## **Métodos de ligação à terra**

Existem vários métodos para estabelecer uma ligação à terra. Utilize um ou mais dos seguintes métodos quando manusear ou instalar peças electrostaticamente sensíveis:

- Utilize uma pulseira ligada por um cabo de terra a uma estação de trabalho ligada à terra ou ao chassis do computador. As pulseiras são flexíveis com um mínimo de 1 megaohm +/- 10% de resistência nos fios de terra do condutor. Para uma correcta ligação à terra, coloque a pulseira justa e bem colada à pele.
- Utilize pulseiras de tornozelo, de pés ou de botas nas estações de trabalho em pé. Utilize as pulseiras em ambos os pés quando estiver de pé sobre soalhos condutores ou tapetes dissipadores.
- Utilize ferramentas de assistência condutoras.
- Utilize um kit de assistência portátil com uma bancada de trabalho amovível dissipadora de electricidade estática.

Se não tiver nenhum do equipamento sugerido para uma correcta ligação à terra, contacte um representante, revendedor ou fornecedor de serviços autorizado da HP.

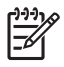

**Nota** Para obter mais informações sobre a electricidade estática, contacte um representante, revendedor ou fornecedor de serviços autorizado da HP.

# <span id="page-48-0"></span>**E Directrizes de funcionamento do computador, Manutenção de rotina e Preparação para expedição**

## **Directrizes de funcionamento do computador e Manutenção de rotina**

Siga estas directrizes para configurar e efectuar a manutenção correcta do computador e do monitor:

- Não exponha o computador a humidade excessiva, luz solar directa e temperaturas extremas.
- Utilize o computador numa superfície firme e plana. Deixe um espaço de 10,2 cm (4 polegadas) em redor de todos os lados ventilados do computador e sobre o monitor para permitir a ventilação necessária.
- Nunca limite a ventilação do computador bloqueando os ventiladores frontais ou as entradas de ar. Não coloque o teclado, com os respectivos pés abertos, directamente contra a parte frontal da unidade de secretária, visto que também limitará a ventilação.
- Nunca utilize o computador sem tampa ou painel lateral.
- Não empilhe computadores nem os coloque demasiado perto uns dos outros, de modo a que não estejam sujeitos ao ar recirculado ou pré-aquecido uns dos outros.
- Se o computador se destinar a funcionar numa caixa separada, ela deve ter entradas de ar e ventiladores de saída, e são aplicadas as mesmas directrizes de funcionamento acima descritas.
- Não derrame líquidos sobre o computador ou sobre o teclado.
- Nunca cubra as ranhuras de ventilação do monitor com qualquer tipo de material.
- Instale ou active as funções de gestão de alimentação dos sistema operativo ou de outro software, incluindo os estados de suspensão.
- Desligue o computador antes de efectuar qualquer uma das seguintes operações:
	- Limpe o exterior do computador com um pano suave e húmido, sempre que necessário. A utilização de produtos de limpeza pode alterar a cor ou danificar o acabamento.
	- Limpe ocasionalmente os ventiladores em todos os lados ventilados do computador. O cotão, pó e outros materiais podem bloquear os ventiladores e limitar a ventilação.

# <span id="page-49-0"></span>**Precauções com a unidade óptica**

Certifique-se de que segue as directrizes a seguir apresentadas quando utilizar ou limpar a unidade óptica.

## **Utilização**

- Não mova a unidade enquanto esta estiver em funcionamento. Se o fizer, a unidade poderá não funcionar correctamente durante a leitura.
- Evite expor a unidade a mudanças súbitas de temperatura para evitar a formação de condensação no seu interior. Se a temperatura mudar subitamente enquanto a unidade estiver ligada aguarde, pelo menos, uma hora antes de a desligar. Se utilizar a unidade imediatamente, esta poderá não funcionar correctamente durante a leitura.
- Evite colocar a unidade num local sujeito a níveis de humidade elevados, temperaturas extremas, vibração mecânica ou luz solar directa.

### **Limpeza**

- Limpe o painel e os controlos com um pano macio e seco ou levemente humedecido com uma solução de detergente suave. Nunca aplique líquidos de limpeza directamente sobre a unidade.
- Evite utilizar qualquer tipo de solvente como, por exemplo, álcool ou benzeno, os quais poderão danificar o acabamento.

### **Segurança**

Se algum objecto ou líquido cair na unidade, desligue imediatamente o computador e mande fazer uma verificação por um fornecedor de serviços autorizado da HP.

## **Preparar para expedição**

Siga estas sugestões quando estiver a preparar o computador para expedição:

**1.** Efectue uma cópia de segurança dos ficheiros da unidade de disco rígido em discos PD, cartuchos de banda, CDs ou disquetes. Certifique-se de que o suporte de dados de cópia de segurança não é exposto a impulsos eléctricos ou magnéticos durante o armazenamento ou transporte.

**Nota** A unidade de disco rígido é bloqueada automaticamente quando o sistema é desligado.

- **2.** Remova e guarde todos os suportes de dados amovíveis.
- **3.** Introduza uma disquete em branco na unidade de disquetes para a proteger durante o transporte. Não utilize uma disquete que contenha dados ou na qual pretenda armazenar dados.
- **4.** Desligue o computador e os dispositivos externos.
- **5.** Desligue o cabo de alimentação da tomada eléctrica e, em seguida, do computador.
- **6.** Desligue os componentes do sistema e os dispositivos externos das respectivas fontes de alimentação e, em seguida, do computador.
- 44 Apêndice E Directrizes de funcionamento do computador, Manutenção de rotina e Preparação para expedição PTPT

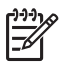

**Nota** Assegure-se de que todas as placas estão correctamente colocadas e fixas nas ranhuras das placas antes de expedir o computador.

**7.** Embale os componentes do sistema e os dispositivos externos nas embalagens originais ou em embalagens semelhantes com bastante material protector.

46 Apêndice E Directrizes de funcionamento do computador, Manutenção de rotina e Preparação para expedição PTPT

# <span id="page-52-0"></span>**Índice**

### **C**

componentes do painel frontal [2](#page-7-0) componentes do painel posterior [3](#page-8-0) conector de auscultadores [2](#page-7-0) conector de entrada de linha [3](#page-8-0) conector de rede [3](#page-8-0) conector de saída de linha [3](#page-8-0) conector de série [3](#page-8-0) conector do microfone [2](#page-7-0) conector do monitor [3](#page-8-0) conectores de áudio [2,](#page-7-0) [3](#page-8-0) conector paralelo [3](#page-8-0) cópias de segurança e recuperação [29](#page-34-0)

### **D**

desbloquear o painel de acesso [39](#page-44-0) descarga electrostática, evitar danos [41](#page-46-0) DIMMs. *Consulte* memória directrizes de funcionamento do computador [43](#page-48-0) directrizes de instalação [7](#page-12-0) directrizes de ventilação [43](#page-48-0)

#### **E**

especificações computador [33](#page-38-0) memória [12](#page-17-0)

#### **F**

fechaduras cadeado [40](#page-45-0) cadeado de cabo [39](#page-44-0) fonte de alimentação [33](#page-38-0)

### **I**

instalar bateria [35](#page-40-0) cabos da unidade [23](#page-28-0) fechaduras de segurança [39](#page-44-0) memória [12](#page-17-0) parafusos-guia [23](#page-28-0) placa de expansão [16](#page-21-0) restaurar software [29,](#page-34-0) [32](#page-37-0) unidade de disco rígido [31](#page-36-0) unidade de disquetes [26](#page-31-0) unidade óptica [26](#page-31-0)

#### **L**

ligar os cabos da unidade [23](#page-28-0) localização da ID do produto [6](#page-11-0) localização do número de série [6](#page-11-0)

### **M**

memória especificações [12](#page-17-0) instalar [12](#page-17-0) ocupar sockets [13](#page-18-0)

#### **P**

painel de acesso bloquear e desbloquear [39](#page-44-0) retirar [8](#page-13-0) substituir [9](#page-14-0) painel frontal retirar [10](#page-15-0) substituir [11](#page-16-0) parafusos-guia [23](#page-28-0) Placa ADD2/SDVO [16,](#page-21-0) [19](#page-24-0) placa de expansão instalar [16](#page-21-0) localizações das ranhuras [16](#page-21-0) retirar [16](#page-21-0) placa PCI [16,](#page-21-0) [19](#page-24-0) Placa PCI Express [16](#page-21-0)

portas USB painel frontal [2](#page-7-0) painel posterior [3](#page-8-0) preparação para expedição [44](#page-49-0)

### **R**

rato conector [3](#page-8-0) funções especiais [6](#page-11-0) retirar bateria [35](#page-40-0) painel de acesso do computador [8](#page-13-0) painel frontal [10](#page-15-0) Placa ADD2/SDVO [19](#page-24-0) placa de expansão [16](#page-21-0) placa PCI [19](#page-24-0) tampa da ranhura de expansão [18](#page-23-0) unidade de disco rígido [29](#page-34-0) unidade de disquetes [24](#page-29-0) unidade óptica [24](#page-29-0)

### **S**

segurança cadeado [40](#page-45-0) cadeado de cabo [39](#page-44-0) substituição da bateria [35](#page-40-0)

### **T**

tampa da ranhura de expansão retirar [18](#page-23-0) substituir [20](#page-25-0) teclado componentes [4](#page-9-0) conector [3](#page-8-0) Tecla do logótipo do Windows [5](#page-10-0)

### **U**

unidade de disco rígido instalar [31](#page-36-0) restaurar software [29,](#page-34-0) [32](#page-37-0) retirar [29](#page-34-0) unidade de disquetes instalar [26](#page-31-0) retirar [24](#page-29-0) unidade óptica definição [2](#page-7-0) cuidados a ter [44](#page-49-0) instalar [26](#page-31-0) limpeza [44](#page-49-0) retirar [24](#page-29-0) unidades instalar [23](#page-28-0) ligar cabos [23](#page-28-0) localizações [22](#page-27-0)